# **ODATALOGIC**

## **Absolute Encoders**

# **AMT58...PN**

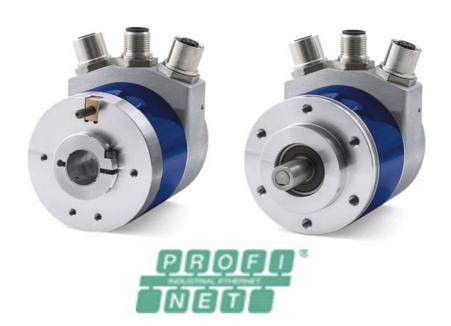

**Instruction Manual** 

### **ODATALOGIC**

Datalogic Automation S.r.l. Via Lavino, 265 40050 - Monte S. Pietro Bologna - Italy

© 2014 Datalogic Automation S.r.l. ALL RIGHTS RESERVED. Protected to the fullest extent under U.S. and international laws. Copying, or altering of this document is prohibited without express written consent from Datalogic Automation S.r.l.

Datalogic and the Datalogic logo are registered trademarks of Datalogic S.p.A. in many countries, including the U.S.A. and the E.U.

All brand and product names mentioned herein are for identification purposes only and may be trademarks or registered trademarks of their respective owners.

Datalogic shall not be liable for technical or editorial errors or omissions contained herein, nor for incidental or consequential damages resulting from the use of this material.

## **INDEX**

| 1.         | Safety summary                                          | 1  |
|------------|---------------------------------------------------------|----|
| 2.         | Identification                                          | 3  |
| 3.         | Mechanical installation                                 | 4  |
|            | 3.1 Solid shaft encoders                                | 4  |
|            | 3.1.1 Customary installation                            | 4  |
|            | 3.1.2 Installation using fixing clamps (code LKM-386)   | 4  |
|            | 3.1.3 Installation using a flange (code ST-58-FLNG)     | 5  |
|            | 3.2 Hollow shaft encoders                               |    |
|            | 3.2.1 AMT58-H15                                         |    |
| 4.         | Electrical connections                                  |    |
|            | 4.1 PWR Power supply connector (Fig.1)                  | 7  |
|            | 4.2 P1 Port 1 and P2 Port 2 connectors (Fig.1)          |    |
|            | 4.3 Ground connection (Fig.1)                           |    |
|            | 4.4 MAC address and IP address                          |    |
|            | 4.5 Diagnostic LEDs (Fig.1)                             | 9  |
| 5.         |                                                         |    |
|            | 5.1 Configuring the encoder with Siemens SIMATIC STEP 7 |    |
|            | 5.2 Mac address                                         |    |
|            | 5.3 Encoder installation under STEP 7 environment       |    |
|            | 5.3.1 Description of the GSDML file                     |    |
|            | 5.3.2 Installing the GSDML file                         |    |
|            | 5.3.3 Inserting the module in the Profinet-IO system    |    |
|            | 5.3.4 Device name and IP address at delivery            |    |
|            | 5.3.5 Setting the device name                           |    |
|            | 5.3.6 Checking the device name                          |    |
|            | 5.3.7 Setting the IP address                            |    |
|            | 5.4 Setting the parameters: Parameter Access Point      |    |
|            | 5.5 Resetting the parameters to default factory values  |    |
| 6.         |                                                         |    |
|            | 6.1 A brief introduction to Profinet                    |    |
|            | 6.2 Profinet encoders from Datalogic Automation s.r.l.  |    |
|            | 6.2.1 Overview of the encoder profiles                  |    |
|            | 6.3 Application Class definition                        |    |
|            | 6.3.1 Application Class 3                               |    |
|            | 6.3.2 Application Class 4                               |    |
|            | 6.4 Encoder Object model                                |    |
|            | 6.5 Encoder object architecture                         |    |
| <b>7</b> . | PROFINET IO data description                            |    |
|            | 7.1 Telegrams                                           |    |
|            | 7.1.1 Standard Telegram 81                              |    |
|            | 7.1.2 Standard Telegram 82                              |    |
|            | 7.1.3 Standard Telegram 83                              |    |
|            | 7.1.4 Standard Telegram 84                              | 43 |

| 8. | Cyclic Data Exchange-Standard signals                          | .44 |
|----|----------------------------------------------------------------|-----|
|    | G1_XIST1                                                       | .45 |
|    | G1 XIST2                                                       | .46 |
|    | G1 XIST3                                                       | .47 |
|    | STW2 ENC                                                       | .47 |
|    | Control by PLC                                                 | .47 |
|    | ZSW2 ENC                                                       | .48 |
|    | Control requested                                              | .48 |
|    | G1 STW                                                         |     |
|    | Home position mode                                             | .49 |
|    | Request set/shift of home position                             |     |
|    | Request absolute value cyclically                              |     |
|    | Activate parking sensor                                        |     |
|    | Acknowledging a sensor error                                   |     |
|    | G1 ZSW                                                         |     |
|    | NIST A                                                         |     |
|    | NIST B                                                         |     |
| 9. | Acyclic Data Exchange                                          |     |
|    | 9.1 Index 0xAFF0: Identification & Maintenance (I&M) functions |     |
|    | 9.2 Index 0xB02E : supported PROFIdrive specific parameters    |     |
|    | P922 – Telegram Selection                                      |     |
|    | P964 – Profidrive Parameter : Device identification            |     |
|    | P965 – Encoder profile number                                  |     |
|    | P971 – Transfer to non volatile memory                         |     |
|    | P975 – Encoder object identification                           |     |
|    | P979 – Sensor format                                           |     |
|    | P980 – Number list of defined parameter                        |     |
|    | P61001 – IP of station                                         |     |
|    | 9.3 Index 0xB02E : supported encoder specific parameters       |     |
|    | P65000 – Preset value                                          |     |
|    | P65001 – Operating status                                      |     |
|    | 9.4 Index 0xBF00 : user parameter data                         |     |
|    | Code sequence                                                  |     |
|    | Class 4 functionality                                          |     |
|    | G1_XIST1 preset control                                        |     |
|    | Scaling function control                                       |     |
|    | Alarm channel control                                          |     |
|    | Compatibility mode                                             |     |
|    | Scaling function parameters                                    |     |
|    | Measuring units / Revolution                                   |     |
|    | Total measuring range                                          |     |
|    | Maximum Master Sign-Of-Life failures                           |     |
|    | Velocity measuring units                                       |     |
|    | 9.5 "Red Zone"                                                 |     |
| 10 | Diagnostics and Alarms                                         |     |
|    | 10.1 Acyclic diagnosis parameter                               |     |
|    | 10.2 Error messages via the Alarm Channel                      |     |
|    | 10.2.1 Use of the ChannelErrorType                             |     |
|    | 10.3 Error codes in                                            |     |
|    | 10.4 LED indication                                            |     |
|    | 1011 225 11010000                                              |     |

| 11. | Real time class communication                                | 71  |
|-----|--------------------------------------------------------------|-----|
|     | 11.1 Real-time classes in PROFINET IO                        | 71  |
|     | 11.2 Real-Time class 2 (RT2) – Not synchronized              | 71  |
|     | 11.3 Real-Time class 3 (IRT_TOP) (RT3)                       | 73  |
|     | 11.3.1 Setting an isochronous communication                  |     |
|     | 11.4 OB61                                                    |     |
|     | 11.5 PIP (Process Image Partition)                           | 86  |
|     | 11.5.1 Consistency                                           | 86  |
|     | 11.5.2 SFC126 "SYNC PI"                                      | 87  |
|     | 11.5.3 SFC127 "SYNC PO"                                      | 87  |
|     | 11.6 Domain Management                                       | 88  |
|     | 11.7 Topology Editor                                         |     |
|     | 11.8 Message monitoring                                      | 96  |
| 12. | Encoder replacement using LLDP                               | 97  |
| 13. | Read & write records in acyclic communication                | 98  |
|     | 13.1 Example: reading and writing a parameter (Preset Value) | 99  |
|     | 13.1.1 System Function Block 52 (SFB52)                      |     |
|     | 13.1.2 System Function Block 53 (SFB53)                      | 99  |
|     | 13.1.3 Data Block 1 (DB1)                                    | 100 |
|     | 13.1.4 Data Block 2 (DB2)                                    | 100 |
|     | 13.1.5 Data Block 3 (DB3)                                    | 101 |
|     | 13.1.6 Data Block 4 (DB4)                                    |     |
|     | 13.1.7 Organization Block 1 (OB1)                            |     |
|     | 13.1.8 Function 1 (FC1)                                      |     |
|     | 13.1.9 Function 2 (FC2)                                      |     |
|     | 13.1.10 Acyclic request of Preset                            | 104 |
|     | 13.2 Monitoring a variable                                   |     |
| 14. | Encoder state machine                                        |     |
|     | 14.1 Normal operation diagram                                |     |
|     | 14.2 Preset diagram                                          |     |
|     | 14.3 Parking sensor diagram                                  |     |
|     | 14.4 Error diagram                                           |     |
|     | 14.4.1 Acknowledgment of acknowledgeable sensor error        |     |
|     | 14.4.2 Acknowledgment of not acknowledgeable sensor error    |     |
| 15. | Integrated web server                                        |     |
|     | 15.1 Firmware upgrade                                        |     |
|     | 15.2 Setting the preset value                                |     |
| 16. | Default parameters list                                      | 128 |

# Subject Index

| A                                    |       |
|--------------------------------------|-------|
| Acknowledging a sensor error         | 52    |
| Activate parking sensor              |       |
| Alarm channel control                | 61    |
| C                                    |       |
| Class 4 functionality                | 60    |
| Code sequence                        | 59    |
| Compatibility mode                   | 62    |
| Control by PLC                       | 47    |
| Control requested                    | 48    |
| Controller Sign-Of-Life              | 47    |
| E                                    |       |
| Encoder Sign-Of-Life                 | 48    |
| G                                    |       |
| G1_STW                               |       |
| G1_XIST1                             |       |
| G1_XIST1 preset control              |       |
| G1_XIST2                             |       |
| G1_XIST3                             |       |
| G1_ZSW                               | 52    |
| H                                    |       |
| Home position mode                   | 49    |
| Index 0xAFF0                         | 54    |
| Index 0xB02E                         |       |
| supported encoder specific parame    | eters |
|                                      | 57    |
| supported PROFIdrive specific        |       |
| parameters                           |       |
| Index 0xBF00                         | 59    |
| M                                    |       |
| Maximum Master Sign-Of-Life failure: |       |
| Measuring units / Revolution         | 63    |

| N                                      |    |
|----------------------------------------|----|
| NIST_A                                 | 52 |
| NIST B                                 | 52 |
| P _                                    |    |
| P61001 – IP of station                 | 56 |
| P65000 – Preset value                  |    |
| P65001 – Operating status              |    |
| P922 – Telegram Selection              |    |
| P964 – Profidrive Parameter            |    |
| Device identification                  | 54 |
| P965 – Encoder profile number          | 54 |
| P971 – Transfer to non volatile memory |    |
| P975 – Encoder object identification   |    |
| P979 – Sensor format                   |    |
| P980 - Number list of defined paramete |    |
|                                        |    |
| R                                      |    |
| Request absolute value cyclically      | 51 |
| Request set/shift of home position     |    |
| S                                      |    |
| Scaling function control               | 61 |
| Standard Telegram 81                   |    |
| Standard Telegram 82                   |    |
| Standard Telegram 83                   |    |
| Standard Telegram 84                   |    |
| STW2 ENC                               |    |
| Т _                                    |    |
| Total measuring range                  | 63 |
| V                                      |    |
| Velocity measuring units               | 65 |
| Z                                      | _  |
| ZSW2 ENC                               | 48 |

# Table of figures

| Figure 1 - Connectors and diagnostic LEDs                          | 7  |
|--------------------------------------------------------------------|----|
| Figure 2 - Installing the GSDML file                               | 12 |
| Figure 3 - Selecting the GSDML file                                | 13 |
| Figure 4 - GSDML file installation                                 | 13 |
| Figure 5 - Scrolling through Profinet families and categories      |    |
| Figure 6 - Inserting a module in the Profinet-IO system            |    |
| Figure 7 - Inserted module                                         |    |
| Figure 8 - Adding the Standard Telegram                            | 16 |
| Figure 9 - Assigning the device name                               |    |
| Figure 10 - Assigning the IP address                               |    |
| Figure 11 - Downloading data to the PLC                            |    |
| Figure 12 - Assigning the device name                              |    |
| Figure 13 - Confirming the device name                             |    |
| Figure 14 - Edit Ethernet Node dialog box                          |    |
| Figure 15 - Edit Ethernet Node confirmation                        |    |
| Figure 16 - Browsing the network                                   |    |
| Figure 17 - Verifying device name                                  |    |
| Figure 18 - Verifying device name                                  |    |
| Figure 19 - Setting the IP address                                 |    |
| Figure 20 - Browsing the network                                   |    |
| Figure 21 - Assigning IP configuration                             |    |
| Figure 22 - Edit Ethernet Node confirmation                        |    |
| Figure 23 - Browsing the network                                   |    |
| Figure 24 - Entering the Parameter Access Point dialog box         |    |
| Figure 25 - Parameter Access Point properties                      |    |
| Figure 26 - Downloading data to the PLC                            |    |
|                                                                    |    |
| Figure 27 - Parameter Access Point help messages                   |    |
|                                                                    |    |
| Figure 29 - Reset to factory settings                              |    |
| Figure 30 - Reset first confirmation message                       |    |
| Figure 31 - Reset second confirmation message                      |    |
| Figure 32 - Reset executed message                                 |    |
| Figure 33 - Checking data after reset                              |    |
| Figure 34 - Setting the Not synchronized role of the IO controller |    |
| Figure 35 - Setting the Not synchronized role of the IO device     |    |
| Figure 36 - Setting the sync master role of the IO controller      |    |
| Figure 37 - Setting the sync slave role of the IO device           |    |
| Figure 38 - CPU property sheet                                     |    |
| Figure 39 - PIP of OB61                                            |    |
| Figure 40 - OB61: assigning IO device in isochronous mode          |    |
| Figure 41 - Standard Telegram as isochronous submodule             |    |
| Figure 42 - Setting PIP for Standard Telegram IOs                  |    |
| Figure 43- Configuring the IO controller topology                  |    |
| Figure 44 - Configuring the IO device topology                     | 82 |
| Figure 45 - Checking the Profinet IO isochronous mode              | 83 |
| Figure 46 - Isochronous Mode dialog box                            | 84 |

| Figure 47 - OB61                                               |     |
|----------------------------------------------------------------|-----|
| Figure 48 - Process Image Partition                            | 86  |
| Figure 49 - Assigning the IO device to a sync domain           | 89  |
| Figure 50 - Domain management dialog box                       | 90  |
| Figure 51 - Sync domain details dialog box                     | 91  |
| Figure 52 - Entering the Topology Editor                       | 92  |
| Figure 53 - Topology Editor: Table view                        |     |
| Figure 54 - Topology Editor: Offline/Online comparison         |     |
| Figure 55 - Topology Editor: Graphic view                      |     |
| Figure 56 - Message monitoring                                 |     |
| Figure 57 - Link Layer Discovery Protocol (LLDP)               |     |
| Figure 58 - Base mode parameter request and response           |     |
| Figure 59 - SFB52                                              |     |
| Figure 60 - SFB53                                              |     |
| Figure 61 - DB1                                                |     |
| Figure 62 - DB2                                                |     |
| Figure 63 - DB3                                                |     |
| Figure 64 - DB4                                                |     |
| Figure 65 - OB1                                                |     |
| Figure 66 - FC1                                                |     |
|                                                                |     |
| Figure 69 - FC1                                                |     |
| Figure 60 - Acyclic request of Propert value                   |     |
| Figure 69 - Acyclic request of Preset value                    |     |
| Figure 70 - Monitoring a variable                              |     |
| Figure 71 - Encoder state machine                              |     |
| Figure 72 - Opening the web server                             |     |
| Figure 73 - Web server Index page                              |     |
| Figure 74 - Encoder Information page                           |     |
| Figure 75 - Firmware upgrade page                              |     |
| Figure 76 - Status & Alarms page                               |     |
| Figure 77 - Encoder Parameters page                            |     |
| Figure 78 - Encoder Specific Profile Parameters page           |     |
| Figure 79 - Encoder Specific Profile Parameters page 1         |     |
| Figure 80 - Encoder Specific Profile Parameters page 2         |     |
| Figure 81 - Identification & Maintenance page                  |     |
| Figure 82 - Change the preset value page                       |     |
| Figure 83 - Reserved area page                                 |     |
| Figure 84 - Opening the web server                             |     |
| Figure 85 - Web server Index page                              |     |
| Figure 86 - Confirming the access to the Firmware upgrade page |     |
| Figure 87 - Firmware upgrade page                              |     |
| Figure 88 - Web server stopped                                 |     |
| Figure 89 - Firmware upgrade executable file                   |     |
| Figure 90 - Starting the firmware upgrade operation            |     |
| Figure 91 - Firmware upgrade operation process                 |     |
| Figure 92 - Opening the web server                             | 125 |
| Figure 93 - Web server Index page                              | 126 |
| Figure 94 - Confirming the access to the Preset page           | 126 |
| Figure 95 - Changing the Preset value                          | 127 |
| Figure 96 - Preset value stored properly                       | 127 |
|                                                                |     |

# Typographic and iconographic conventions

In this guide, to make it easier to understand and read the text the following typographic and iconographic conventions are used:

- parameters and objects of both Datalogic Automation s.r.l. device and interface are coloured in ORANGE;
- alarms are coloured in RED;
- states are coloured in FUCSIA.

When scrolling through the text some icons can be found on the side of the page: they are expressly designed to highlight the parts of the text which are of great interest and significance for the user. Sometimes they are used to warn against dangers or potential sources of danger arising from the use of the device. You are advised to follow strictly the instructions given in this guide in order to guarantee the safety of the user and ensure the performance of the device. In this guide the following symbols are used:

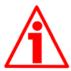

This icon, followed by the word WARNING, is meant to highlight the parts of the text where information of great significance for the user can be found: user must pay the greatest attention to them! Instructions must be followed strictly in order to guarantee the safety of the user and a correct use of the device. Failure to heed a warning or comply with instructions could lead to personal injury and/or damage to the unit or other equipment.

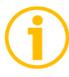

This icon, followed by the word NOTE, is meant to highlight the parts of the text where important notes needful for a correct and reliable use of the device can be found. User must pay attention to them! Failure to comply with instructions could cause the equipment to be set wrongly: hence a faulty and improper working of the device could be the consequence.

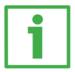

This icon is meant to highlight the parts of the text where suggestions useful for making it easier to set the device and optimize performance and reliability can be found. Sometimes this symbol is followed by the word EXAMPLE when instructions for setting parameters are accompanied by examples to clarify the explanation.

# Preliminary information

This guide is designed to provide the most complete information the operator needs to correctly and safely install and operate the following encoders fitted with Profinet interface: AMT58...PN (DAP 1 : multiturn encoder 13 +14 bits)

To make it easier to read the text, this guide can be divided into some main sections.

In the first section (from chapter 1 to chapter 4) general information concerning the safety, the mechanical installation and the electrical connection.

In the second section (chapter 5) information on how to install and configure the encoder in the STEP 7 development environment as well as tips for setting up and running properly and efficiently the unit are provided.

In the third section (from chapter 6 to chapter 12) both general and specific information is given on the Profinet interface.

In this section the interface features and the parameters implemented in the unit are fully described.

In the last section (from chapter 13 to chapter 15) some examples of programming and advanced maintenance information are explained.

# Glossary of Profinet terms

PROFINET IO, like many other networking systems, has a set of unique terminology. Table below contains a few of the technical terms used in this guide to describe the PROFINET IO interface. Sometimes they also refer more specifically to the S7 programming environment. They are listed in alphabetical order.

| Acyclic<br>Communications | Unscheduled, on demand communications. Diagnostic messages from an IO Supervisor to an IO Device are Acyclic. Refer to page 58.                                                                                                    |
|---------------------------|----------------------------------------------------------------------------------------------------|
| AP                        | Application Process - The application process running in the device. PROFINET supports a default Application Processes and additional profile specific application processes.                                                                                                    |
| API                       | The value of the API (Application Process Identifier) parameter specifies the application that is processing the IO data. PROFINET standard IEC 61158 assigns profiles to certain APIs (PROFIdrive, PROFIslave) which are defined by the PROFINET User Organization. The standard API is 0. |
| Application class         | An application class specifies a number of mandatory functions and addition optional functions to be supported by an IO device. The Profinet encoders can be configured as CLASS 3 and CLASS 4 PROFINET IO devices according to the encoder profile. Refer to page 41                       |
| AR                        | Application Relation - The relationship between a PROFINET IO Controller and an IO device. A PROFINET IO device can support more than one Application Relationship.                                                                                                    |
| Bus                       | A bus is a communication medium connecting several nodes. Data can be transferred via serial or parallel circuits, that is, via electrical conductors or fiber optic.                                                                                                    |
| Channel                   | A single IO point. A Channel can be discrete or analog.                                                                                                    |
| Consumer Status           | The Status an IO device provides to an IO Controller for the data it consumes from IO Controller.                                                                                                    |
| CR                        | Communication Relationship - A virtual communication channel within an AR.                                                                                                    |
| Cyclic<br>Communications  | Scheduled, repetitive communications. IO data and alarm transfers are cyclic.                                                                                                    |
| Data block                | In contrast to code blocks, data blocks (DB) do not contain Step 7 statements. They are used to save data, i.e. variable data which are processed by the user program. Global data blocks serve to accommodate user data which can be used by all other blocks.                             |
| DCP                       | Discovery Control Protocol - A communications protocol with PROFINET IO that allows an IO Controller or Supervisor to find every PROFINET IO device on a subnet.                                                                                                    |

| Determinism            | Determinism means that a system responds in a predictable (deterministic) manner.                                                                                                    |
|------------------------|----------------------------------------------------------------------------------------------------|
| Device name            | Before an IO device can be addressed by an IO controller, it must have a device name. In PROFINET, this method was selected because it is simpler to work with names than with complex IP addresses. Refer to page 18                                                                                                    |
| Encoder<br>Profile     | The PROFINET profile for Encoders is intended to define a standard application interface for encoders. The profile is a supplement to the PROFIdrive profile, so it is mandatory to read the PROFIdrive profile before implementing the encoder profile. Profinet encoders from Datalogic Automation s.r.l.comply with the Encoder Profile Specifications V4.1 version 3.162. See also "Profile".                                           |
| Function               | Functions (FC) are code blocks which can be programmed by the user. A FC does not have a "memory". Temporary variables as well as parameters transferred to the function when the latter is called are saved in a L stack. They are lost following processing of the FC.                                                                                                    |
| Function block         | Function blocks (FB) are code blocks with a "memory" which are programmed by the user. They have an assigned instance data block (instance DB) as memory. Parameters transferred to a FB as well as the static variables are saved in this data block. An FB contains a program which is always executed when the FB is called by another code block. Function blocks facilitate the programming of frequently repeated, complex functions. |
| Frame ID               | The two-byte field in the Ethernet frame which defines the type of PROFINET IO message.                                                                                                    |
| GSD                    | The properties of a PROFINET device are described in a GSD file (General Station Description) that contains all the information required for configuration. In PROFINET IO, the GSD file is in XML format. The structure of the GSD file conforms to ISO 15734, which is the world-wide standard for device descriptions. Refer to page 11                                                                                                  |
| GSDML                  | General Station Description Markup Language – The file containing the XML description of the PROFINET IO device. Refer to page 11                                                                                                    |
| IO Controller          | Device used to address the connected IO devices. This means that the IO controller exchanges input and output signals with assigned field devices. The IO controller is often the controller on which the automation program runs. Refer to page 39                                                                                                    |
| IO Device              | A decentralized field device that is assigned to one of the IO controllers (e.g. remote IO, encoders, valve terminals, frequency converters, switches, etc.). Refer to page 39                                                                                                    |
| IO Parameter<br>Server | An IO Parameter Server is a server station, usually a PC, for loading and saving the configuration data (records) of IO Devices.                                                                                                    |
| IO Supervisor          | Programming device, PC or HMI device used for commissioning and diagnostics of IO Controllers and IO Devices. Refer to page 39.                                                                                                    |
| IP address             | The IP address is the name of the unit in a network using the Internet protocol. Refer to page 8.                                                                                                    |

| IRT  MAC address      | Synchronized transmission procedure for the cyclic exchange of IRT data between PROFINET devices. A reserved bandwidth within the send clock is available for the IRT IO data. The reserved bandwidth ensures that the IRT data can be transmitted at reserved, synchronized intervals whilst remaining uninfluenced even by other greater network loads (e.g. TCP/IP communication or additional real time communication). The "high flexibility" enables simple planning and expansion of the system. A topological configuration is not required. Refer to page 77.  The MAC address is an identifier unique wordlwide consisting of two parts: the first 3 bytes are the manufacturer ID and are provided by IEE                                                                                                    |
|-----------------------|----------------------------------------------------------------------------------------------------|
|                       | standard autority; the last three bytes represent a consecutive number of the manufacturer. Refer to page 8.                                                                                                    |
| Module                | Modules are user defined components that plug into slots. Modules can be real or virtual.                                                                                                    |
| NRT                   | Non Real Time - The non Real Time PROFINET IO Channel. Configuration and diagnostic messages are transferred over the NRT Channel.                                                                                                    |
| Organization<br>block | A range of organization blocks (OB) are designed to execute the user program. OBs are the interface interface between the user program and the operating system of a CPU. They permit event-controlled processing of special program components within the user program. The order in which the user program is executed is defined in the organization blocks.                                                                                                    |
| Profile               | Profiles define application-specific functionality to ensure the openness of PROFIBUS and PROFINET is utilized consistently. PI Profiles can cover simple devices such as encoders by defining how signals are used and how they are physically connected. However, profiles are increasingly covered more complex systems or requirements. Profiles such as PROFIdrive and PROFIsafe deliver active functionality as well. An advanced profile covering active power management for end devices like lasers and robots is now under development with the aim of bringing significant reductions in energy consumption for the automotive industry. Profiles guarantee quicker system design and they support faster device interchange, promoting competition amongst vendors, increased choice for users and full interoperability. |
| Provider<br>Status    | The Status an IO device provides to an IO Controller with the data transferred to the Controller.                                                                                                    |
| Proxy                 | A device which maps non PROFINET IO data to PROFInet.                                                                                                    |
| Real-time             | Real-time means that a system processes external events within a defined time. If the reaction of a system is predictable, one speaks of a deterministic system. The general requirements for real-time are therefore: deterministic response and defined response time. Refer to page 77.                                                                                                    |
| RT                    | Real Time - The Real Time PROFINET IO Channel. I/O and Alarm Data are transferred over the RT Channel. Refer to page 77.                                                                                                    |
| Slot                  | A group of one or more Subslots. Slots can be real or virtual.                                                                                                    |
| Standard signal       | The encoder profile defines a series of standard signals which are used to configure the IO data. Refer to page 46.                                                                                                    |

| Submodule             | A component of a module that is plugged into a subslot. A submodule is real or virtual.                                                                                                    |
|-----------------------|----------------------------------------------------------------------------------------------------|
| Subslot               | A group of one or more channels. Subslots can be real or virtual.                                                                                                    |
| Sync domain           | All PROFINET devices that are to be synchronized via PROFINET IO with IRT must belong to a sync domain. The sync domain consists of precisely one sync master and at least one sync slave. IO controllers and switches can hold the role of a sync master or sync slave. Other IO devices support only the role as sync slave. Refer to page 94.                                                                                                    |
| System function       | System functions (SFC) are integral functions in the operating system of a S7 CPU. In addition, SFCs are frequently called implicitly by SFBs. SFCs can be called by the user program like normal functions. SFCs are used to implement a number of important system functions for Profinet IO.                                                                                                    |
| System function block | System function blocks (SFB) are integral functions in the operating system of a S7 CPU. SFBs can be called by the user program like normal function blocks. SFBs are used to implement a number of important system functions for Profinet IO.                                                                                                    |
| TCP/IP                | The Ethernet system is designed solely to carry data. It is comparable to a highway as a system for transporting goods and passengers. The data is actually transported by protocols.  This is comparable to cars and commercial vehicles transporting passengers and goods on the highway.  Tasks handled by the basic Transmission Control Protocol (TCP) and Internet Protocol (IP) (abbreviated to TCP/IP):  1. The sender splits the data into a sequence of packets.  2. The packets are transported over the Ethernet to the correct recipient.  3. The recipient reassembles the data packets in the correct order.  4. Faulty packets are sent again until the recipient acknowledges that they have been transferred successfully. |
| Telegram              | A telegram is a rigidly defined bit stream carrying data. A telegram specifies the data length and the type of data which is sent to and from the IO controller. The encoder profile supports Standard Telegrams 81, 82, 83 and 84. Refer to page 44.                                                                                                    |
| Topology              | Network structure. Commonly used structures:  • Line topology;  • Ring topology;  • Star topology;  • Tree topology.  Refer to page 94.                                                                                                    |
| Transmission rate     | Data transfer rate (in bps).                                                                                                    |
| User program          | The user program contains all instructions, declarations and data for signal processing required to control a plant or a process. It is assigned to a programmable module (for example CPU) and can be structured in smaller units (blocks).                                                                                                    |

# List of abbreviations

Table below contains a list of abbreviations (in alphabetical order) which may be used in this guide to describe the PROFINET IO interface. Sometimes they also refer more specifically to the S7 programming environment.

| AR                | Application Relation                        |
|-------------------|---------------------------------------------|
| API               | Application Process Identifier              |
| C-LS              | Controller's Sign-Of-Life                   |
| CR                | Communication Relation                      |
| DB                | Data block                                  |
| DO                | Drive Object                                |
| DO-LS             | Driver Object Sign-Of-Life                  |
| DU                | Drive Unit                                  |
| EO                | Encoder Object                              |
| EU                | Encoder Unit                                |
| FB                | Function block                              |
| FC                | Function                                    |
| I&M               | Identification & Maintenance                |
| IRT               | Isochronous Real Time Ethernet              |
| IRT Flex          | IRT "High Flexibility"                      |
| IRT Top           | IRT "High Performance"                      |
| GSDML             | General Station Description Markup Language |
| Ю                 | Input/Output                                |
| IP                | Internet Protocol                           |
| LLDP              | Link Layer Discovery Protocol               |
| LS                | Sign-Of-Life                                |
| MAC               | Media Access Control                        |
| MAP               | Module Access Point                         |
| MLS               | Master Sign-Of-Life                         |
| ОВ                | Organization block                          |
| PAP               | Parameter Access Point                      |
| PI                | PROFIBUS and PROFINET International         |
| RT                | Real Time Ethernet                          |
| SFB               | System function block                       |
| SFC               | System function                             |
| TCP               | Transmission Control Protocol               |
| T <sub>MAPC</sub> | Master Application Cycle Time               |

### 1. Safety summary

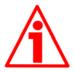

#### Safety

- Always adhere to the professional safety and accident prevention regulations applicable to your country during device installation and operation;
- installation and maintenance operations have to be carried out by qualified personnel only, with power supply disconnected and stationary mechanical parts;
- device must be used only for the purpose appropriate to its design: use for purposes other than those for which it has been designed could result in serious personal and/or the environment damage;
- high current, voltage and moving mechanical parts can cause serious or fatal injury;
- warning! Do not use in explosive or flammable areas;
- failure to comply with these precautions or with specific warnings elsewhere in this manual violates safety standards of design, manufacture, and intended use of the equipment;
- Datalogic Automation s.r.l. assumes no liability for the customer's failure to comply with these requirements.

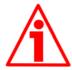

#### Electrical safety

- Turn OFF power supply before connecting the device;
- connect according to explanation in section "Electrical connections";

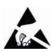

- in compliance with 2004/108/EC norm on electromagnetic compatibility, following precautions must be taken:
  - before handling and installing the equipment, discharge electrical charge from your body and tools which may come in touch with the device;
  - power supply must be stabilized without noise; install EMC filters on device power supply if needed;
- always use shielded cables (twisted pair cables whenever possible);
- avoid cables runs longer than necessary;
- avoid running the signal cable near high voltage power cables;
- mount the device as far as possible from any capacitive or inductive noise source; shield the device from noise source if needed;
- to guarantee a correct working of the device, avoid using strong magnets on or near by the unit;
- minimize noise by connecting the shield and/or the connector housing and/or the frame to ground. Make sure that ground is not affected by noise. The connection point to ground can be situated both on the device side and on user's side.

The best solution to minimize the interference must be carried out by the user. Provide the ground connection as close as possible to the encoder. We suggest using the ground point provided in the cap, use one TCEI M3  $\times$  6 cylindrical head screw with two tooth lock washers.

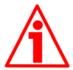

#### Mechanical safety

- Install the device following strictly the information in the section 3 "Mechanical installation;
- mechanical installation has to be carried out with stationary mechanical parts;
- do not disassemble the unit:
- do not tool the unit or its shaft;
- delicate electronic equipment: handle with care; do not subject the device and the shaft to knocks or shocks;
- respect the environmental characteristics of the product;
- unit with solid shaft: in order to guarantee maximum reliability over time of mechanical parts, we recommend a flexible coupling to be installed to connect the encoder and user's shaft; make sure the misalignment tolerances of the flexible coupling are respected;
- unit with hollow shaft: the encoder can be mounted directly on a shaft whose diameter has to respect the technical characteristics specified in the purchase order and clamped by means of the collar and, when requested, the anti-rotation pin.

### 2. Identification

Device can be identified through the ordering code, the serial number and the MAC address printed on the label applied to its body. Information is listed in the delivery document too.

Please always quote the ordering code, the serial number and the MAC address when reaching Datalogic Automation s.r.l. for purchasing spare parts or needing assistance.

For any information on the technical characteristics of the product refer to the technical catalogue.

### 3. Mechanical installation

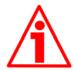

#### WARNING

Installation and maintenance operations have to be carried out by qualified personnel only, with power supply disconnected. Shaft and mechanical components must be in stop.

For any information on the mechanical data and the electrical characteristics of the encoder please refer to the technical catalogue.

#### 3.1 Solid shaft encoders

- Mount the flexible coupling 1 on the encoder shaft;
- fix the encoder to the flange 2 (or to the mounting bell) by means of the screws 3;
- secure the flange 2 to the support (or the mounting bell to the motor);
- mount the flexible coupling 1 on the motor shaft;
- make sure the alignment tolerances of the flexible coupling 1 are respected.

#### 3.1.1 Customary installation

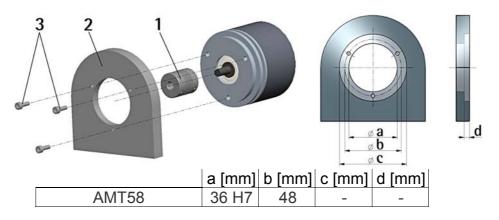

#### 3.1.2 Installation using fixing clamps (code LKM-386)

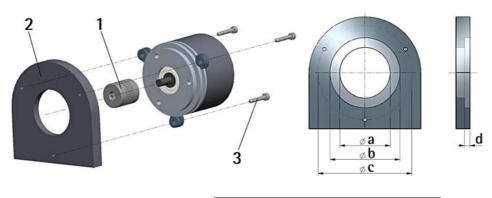

|       | a [mm] | b [mm] | c [mm] | d [mm] |
|-------|--------|--------|--------|--------|
| AMT58 | 36 H7  | 1      | 67     | -      |

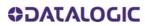

### 3.1.3 Installation using a flange (code ST-58-FLNG)

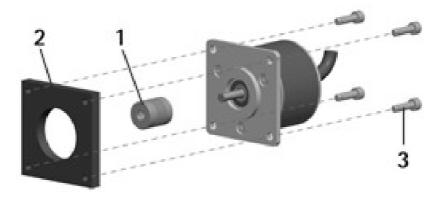

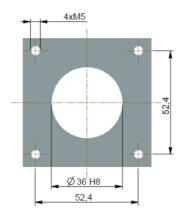

#### 3.2 Hollow shaft encoders

#### 3.2.1 AMT58-H15

- Mount the encoder on the motor shaft using the reducing sleeve 8 (if supplied). Avoid forcing the encoder shaft;
- fasten the fixing plate 4 to the rear of the motor using two M3 cylindrical head screws 5;
- fix the collar 3 to the encoder shaft (apply threadlocker to screw 3).

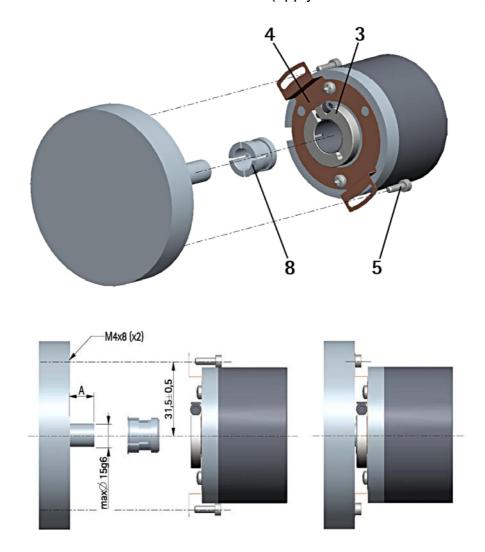

### 4. Electrical connections

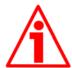

#### WARNING

Power supply must be turned off before performing any electrical connection!

Never force manually the rotation of the shaft not to cause permanent damages!

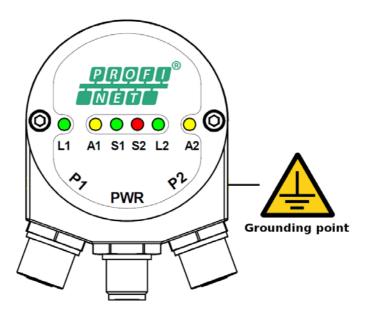

For any information on the mechanical and electrical characteristics of the encoder please refer to the technical catalogue.

Figure 1 - Connectors and diagnostic LEDs

#### 4.1 PWR Power supply connector (Fig.1)

M12 4-pin male connector with A coding is used for power supply.

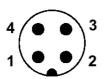

| Description | Pin |
|-------------|-----|
| +10VDC      | 1   |
| +30VDC      | l   |
| n.c.        | 2   |
| 0VDC        | 3   |
| n.c.        | 4   |

#### 4.2 P1 Port 1 and P2 Port 2 connectors (Fig.1)

Two M12 4-pin female connectors with D coding are used for Ethernet connection through port 1 and port 2.

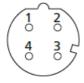

| Description | Pin |
|-------------|-----|
| Tx Data +   | 1   |
| Rx Data +   | 2   |
| Tx Data -   | 3   |
| Rx Data -   | 4   |

#### 4.3 Ground connection (Fig.1)

To minimize noise connect properly the shield and/or the connector housing and/or the frame to ground. Connect properly the cable shield to ground on user's side. Datalogic's EC- pre-assembled cables are fitted with shield connection to the connector ring nut in order to allow grounding through the body of the device. Datalogic's E- connectors have a plastic gland, thus grounding is not possible. If metal connectors are used, connect the cable shield properly as recommended by the manufacturer. Anyway make sure that ground is not affected by noise. It is recommended to provide the ground connection as close as possible to the device. We suggest using the ground point provided in the cap (see Figure 1, use 1 TCEI M3 x 6 cylindrical head screw with 2 tooth lock washers).

#### 4.4 MAC address and IP address

The unit can be identified in the network through the MAC address and the IP address. MAC address has to be intended as a permanent and globally unique identifier assigned to the unit for communication on the physical layer; while the IP address is the name of the unit in a network using the Internet protocol. MAC address is 6-byte long and cannot be modified. It consists of two parts, numbers are expressed in hexadecimal notation: the first three bytes are used to identify the manufacturer (OUI, namely Organizationally Unique Identifier), while the last three bytes are the specific identifier of the unit. The MAC address can be found on the label applied to the encoder. The IP address (and the subnet mask) must be assigned by the user to each interface of the unit to be connected in the network. For additional information on the MAC address refer to the section "5.2 Mac address" on page 10. For additional information on the IP address refer to the section "5.3.7 Setting the IP address" on page 27.

### 4.5 Diagnostic LEDs (Fig.1)

Six LEDs located in the cap of the encoder (see Figure 1) are meant to show visually the operating or fault status of the encoder and the Profinet interface. The meaning of each LED is explained in the following tables.

| LED         | Description                                               |
|-------------|-----------------------------------------------------------|
| L1 (green)  | Link 1: link to another Ethernet component through port 1 |
| A1 (yellow) | Activity 1: incoming and outgoing traffic through port 1  |
| S1 (green)  | Status 1: see table below                                 |
| S2 (red)    | Status 2: see table below                                 |
| L2 (green)  | Link 2: link to another Ethernet component through port 2 |
| A2 (yellow) | Activity 2: incoming and outgoing traffic through port 2  |

| S1 Status 1 green   | S2 Status 2 red     | Meaning                                                                                                    | Cause                                                                                                    |
|---------------------|---------------------|----------------------------------------------------------------------------------------------------|----------------------------------------------------------------------------------------------------|
| OFF                 | OFF                 | No power                                                                                                    | <ul><li>Unit switched off</li><li>Cable disconnected</li></ul>                                                                                                    |
| ON                  | ON                  | No connection to another device<br>Criteria: no data exchange                                                                        | <ul><li>Bus disconnected</li><li>Master not available or<br/>switched off</li></ul>                                                                                                    |
| ON                  | Blinking<br>at 1 Hz | Parametrization fault, no data exchange Criteria: data exchange is correct but the encoder does not switch to the data exchange mode | <ul> <li>Slave not configured yet or wrong configuration</li> <li>A wrong address has been assigned to the unit</li> <li>Actual configuration of the slave differs from the nominal configuration</li> </ul> |
| OFF                 | ON                  | System failure                                                                                                    | Diagnostic data exists, slave in data exchange mode                                                                                                    |
| ON                  | OFF                 | Data exchange, the encoder is working properly                                                                                       | Correct operation                                                                                                    |
| Blinking<br>at 1 Hz | OFF                 | Flash memory upgrade process is active (see on page 119)                                                                             | The user is upgrading the flash memory                                                                                                    |
| OFF                 | Blinking<br>at 1 Hz | Flash memory upgrade process failed (see on page 119)                                                                                | <ul> <li>Cable disconnected</li> <li>Power switched off</li> <li>Internal error</li> <li>Flash memory damaged</li> <li>Upgrade process aborted before completion</li> </ul>                                  |

9

## 5. Getting started

#### 5.1 Configuring the encoder with Siemens SIMATIC STEP 7

In this manual some screenshots are shown to explain how to install and configure the encoder in a supervisor.

In the specific example the development environment is STEP 7 V5.5 + SP1 with SIEMENS PLC CPU 315-2 PN / DP.

Therefore, the installation of the GSDML file, the assignement of the IP address and the device name, the configuration of the encoder in the network, topology, diagnostics, etc. will always refer to the aforementioned development tools.

If you need to install the encoder using a different configuration tool, please read and follow carefully the instructions given in the documentation provided by the manufacturer.

#### 5.2 Mac address

The MAC address is an identifier unique wordlwide.

The MAC-ID consists of two parts: the first 3 bytes are the manufacturer ID and are provided by IEE standard autority; the last three bytes represent a consecutive number of the manufacturer.

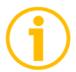

#### NOTE

The MAC address is always printed on the encoder label for commissioning purposes.

The MAC address has the following structure:

| Bit                | Bit value 47 24 |                    | Bit value 23 0 |   |   |
|--------------------|-----------------|--------------------|----------------|---|---|
| 10                 | В9              | FE                 | X              | Χ | X |
| Company code (OUI) |                 | Consecutive number |                |   |   |

#### 5.3 Encoder installation under STEP 7 environment

#### 5.3.1 Description of the GSDML file

The functionality of a PROFINET IO device is always described in a GSDML file. This file contains all data that are relevant for engineering as well as for data exchange with the IO device. PROFINET IO devices can be described using XML-based GSD.

The description language of the GSD file, i.e. GSDML (General Station Description Markup Language) is based on international standards. As the name suggests, the GSD file is a language-independent XML file (Extensible Markup Language).

Profinet encoders from Datalogic Automation s.r.l. are supplied with their own GSDML file: **AMT58-xxx-13x14-PN**.

See the enclosed documentation or click www.datalogic.com to get the GSDML file.

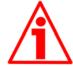

#### WARNING

Please always comply with the specifications indicated in the following table:

| GSDML file version       | Encoder HW version | Encoder SW version | User's guide version |
|--------------------------|--------------------|--------------------|----------------------|
| From release 20131024 to | 1                  | 1.01               | 1.0                  |

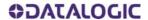

#### 5.3.2 Installing the GSDML file

In the menu bar of the HW Config window, press Options and then Install GSD File ... command.

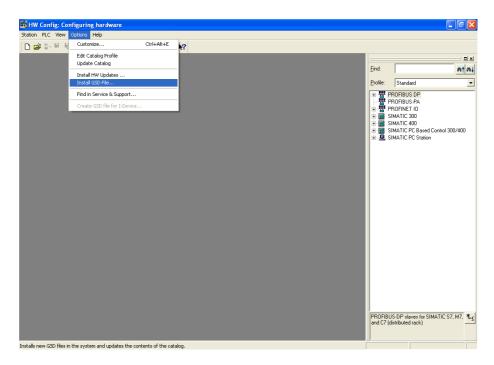

Figure 2 - Installing the GSDML file

The Install GSD Files dialog box will appear. Press the Browse ... button to choose the folder where the GSDML file is located. Please make sure that the bitmap file representing the encoder is located in the same folder as the GSDML file. Select the file and press the Install button to install it.

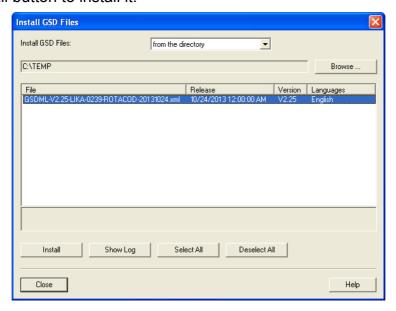

Figure 3 - Selecting the GSDML file

As soon as the operation is carried out, a confirmation dialog box will appear on the screen.

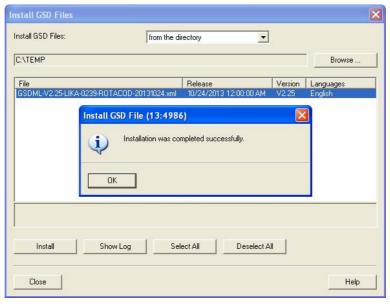

Figure 4 - GSDML file installation

Now scroll through the directory tree in the left pane of the HW Config window and select the path ENCODERS family can be found inside the folder.

The installation modules are contained in the directories MULTITURN (for multiturn version encoders).

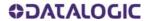

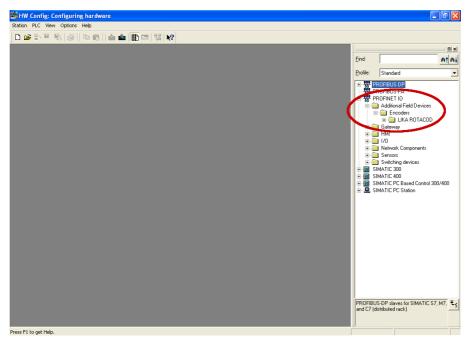

Figure 5 - Scrolling through Profinet families and categories

#### 5.3.3 Inserting the module in the Profinet-IO system

Now we need to install the module of the desired model.

For instance, we want to configure the AMT58 model.

In the right pane open the Datalogic directory and then choose the MULTITURN directory. Drag the required module AMT58 to the window on the left and drop it on the PROFINET-IO system.

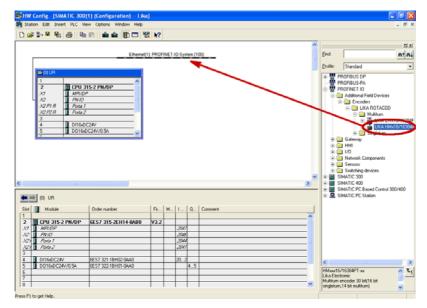

Figure 6 - Inserting a module in the Profinet-IO system

The inserted module will appear as shown in the following screenshot:

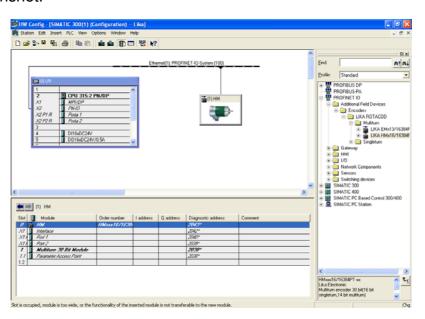

Figure 7 - Inserted module

Now we need to choose the data length and the type of data that should be sent to and from the IO controller, thus we need to install a Standard Telegram. Four types of telegrams with different characteristics are available: Standard Telegram 81, Standard Telegram 82, Standard Telegram 83 and Standard Telegram 84. For detailed information on the Standard Telegrams refer to the section "7.1 Telegrams" on page 44.

For instance we need to install the Standard Telegram 83.

To do this select the desired Telegram available for the HMx16/16384PT module (it can be found under HMx16/16384PT\MULTITURN 30 bit MODULE) and drag and drop it onto the variables table in the bottom left, as shown in the Figure.

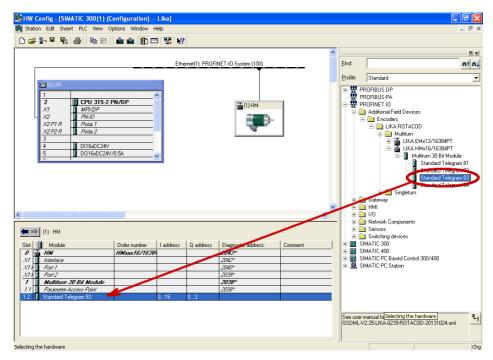

Figure 8 - Adding the Standard Telegram

#### 5.3.4 Device name and IP address at delivery

In a Profinet network it is mandatory that each IO device is provided with its own Device name and IP address. By default, before delivery the device name of the encoder is set to a blank string and its IP address is set to 0.0.0.0.. When the system boots up, the IO controller assigns the IP address to the IO device. Please make sure that the Assign IP address via IO controller check box in the Properties dialog box is selected if the IP address has to be assigned to the encoder via the IO controller. Anyway the assignment of the IP Address can be disabled by deselecting the Assign IP address via IO controller check box. In this case the IP address set in the IO device is used (the IP address is uploaded from the internal memory). You are required to enter the Device name first and then the IP address.

#### 5.3.5 Setting the device name

Before the PROFINET IO controller can address a PROFINET IO device, a name has to be assigned to the PROFINET IO device. PROFINET uses this method because names are easier to use and recall than complex IP addresses. Devices on an Ethernet subnet must have unique names.

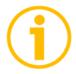

#### NOTE

An IO Device does not have a device name when delivered. By default, the device name of Datalogic's Profinet encoders is set to a blank string.

The device names must satisfy DNS (Domain Name System) conventions:

- Names are limited to a total of 127 characters (letters, numbers, dashes or dots).
- Any component part (that is, a character string between two dots) of the device name may only be up to 63 characters long.
- Names cannot contain any special character such as umlauts, parentheses, underscores, forward or backward slashes, empty spaces, etc. The dash is the only special character allowed.
- Names must neither start nor end with the minus "-" sign.

There are a couple of ways to assign the device name to the encoder.

The steps are described in the following tables.

#### Steps for system startup

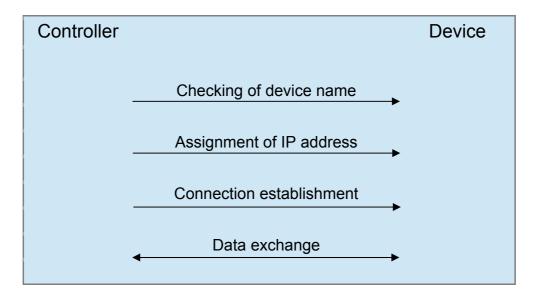

#### Startup response

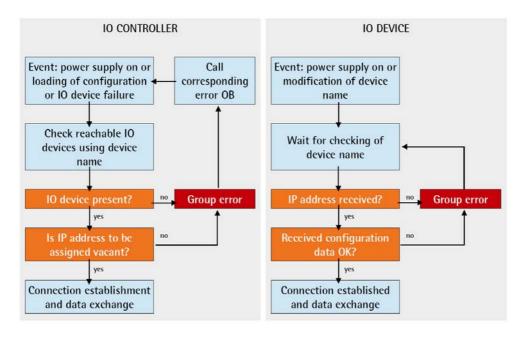

#### Mode 1

Enter the Properties dialog box by double clicking the encoder icon in the HW Config window and set the device name in the Device name field. Check that the Assign IP address via IO controller check box is selected if you want the IP address being assigned by the IO controller; otherwise deselect it if you want it to be uploaded from the internal memory of the IO device.

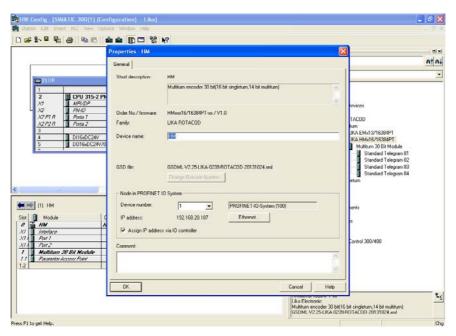

Figure 9 - Assigning the device name

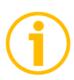

#### NOTE

The device name default setting is the name from the GSD file. With integral Profinet interfaces, the device name is derived from the short description. If several devices of the same type are arranged in the same Profinet IO system, Step 7 automatically supplements the name from the GSD file with a serial number. The second device is assigned the extension "-1", the third device the extension "-2", etc.

Press the Ethernet... button in the Node in PROFINET IO system group if you want to assign an IP address different from the one suggested by the system.

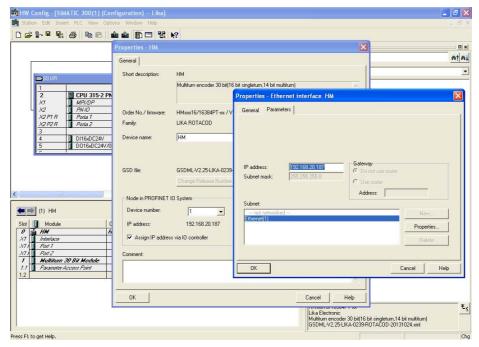

Figure 10 - Assigning the IP address

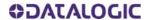

Download data to the PLC pressing the Download button in the Toolbar.

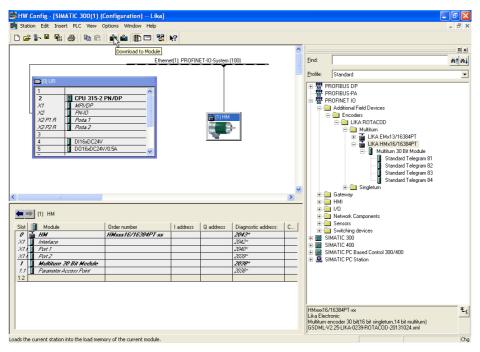

Figure 11 - Downloading data to the PLC

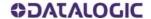

Now press PLC, Ethernet and then Assign Device Name... command in the menu bar of the HW Config window.

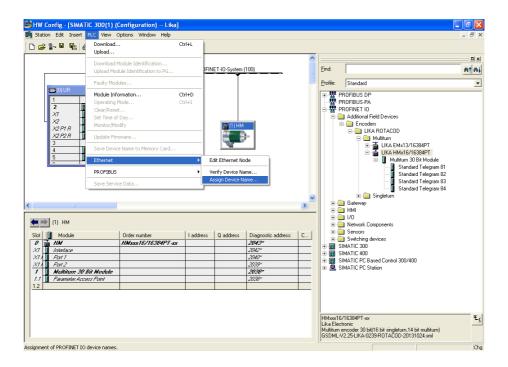

Figure 12 - Assigning the device name

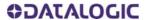

Choose the device you need to change the name in the Device name drop box and then press the Assign name button.

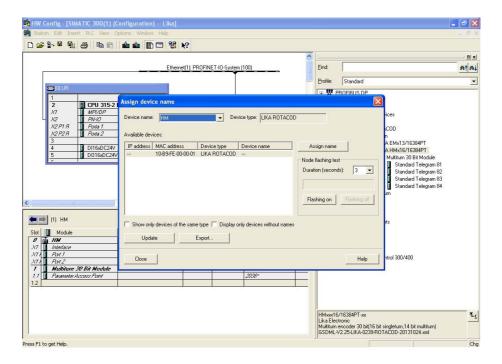

Figure 13 - Confirming the device name

#### Mode 2

As explained for the Mode 1, first of all enter the Properties dialog box by double clicking the encoder icon in the HW Config window and set the device name in the Device name field. Then press PLC, Ethernet and then Edit Ethernet node command in the menu bar of the HW Config window. Press the Browse... button to find all the nodes connected to the network. Select the IO device you want to assign the Device name to. The MAC address of the encoder is written on the encoder label. In the Assign device name group below in the dialog box, enter the desired name in the Device name field. Press the Assign Name button to confirm.

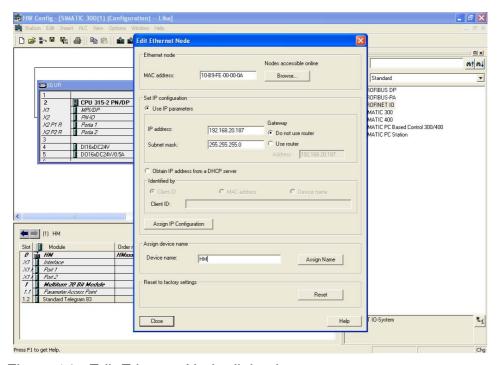

Figure 14 - Edit Ethernet Node dialog box

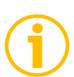

#### NOTE

The device name default setting is the name from the GSD file. With integral Profinet interfaces, the device name is derived from the short description. If several devices of the same type are arranged in the same Profinet IO system, Step 7 automatically supplements the name from the GSD file with a serial number. The second device is assigned the extension "-1", the third device the extension "-2", etc.

The following confirmation message will appear on the screen.

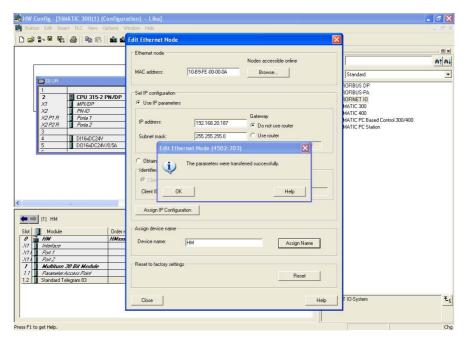

Figure 15 - Edit Ethernet Node confirmation

After completing the operation, we can easily check the entered Device Name. To do this press again the Browse... button in the Edit Ethernet node page to find all the nodes connected to the network. Check that the encoder is listed properly in the page.

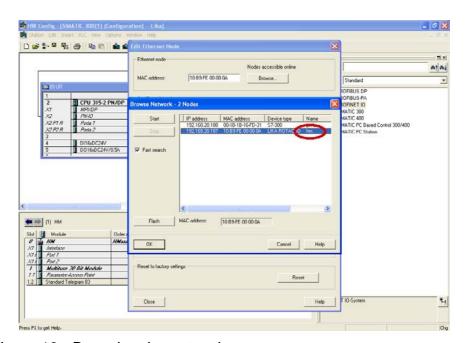

Figure 16 - Browsing the network

# 5.3.6 Checking the device name

After completing the operation, we recommend the Device Name to be checked. To do this press PLC, Ethernet and then Verify Device Name... command in the menu bar of the HW Config window.

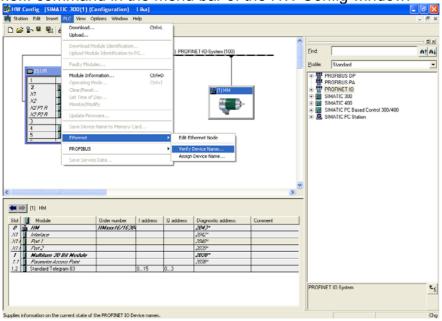

Figure 17 - Verifying device name

In the Verify Device Name dialog box, check that the encoder is listed properly with correct Device name and status.

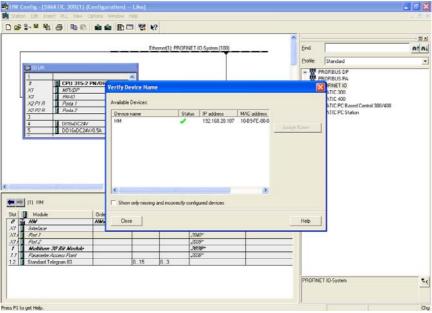

Figure 18 - Verifying device name

## 5.3.7 Setting the IP address

To help with configuration you are required only once to assign an IP address. When configuring the PROFINET IO controller in the HW Config window, STEP 7 opens a dialog for selecting the IP address and the Ethernet subnetwork.

When the system boots up, the IO controller assigns the IP address to the IO device. Please make sure that the Assign IP address via IO controller check box in the Properties dialog box is selected if the IP address has to be assigned to the encoder via the IO controller. Anyway the assignment of the IP Address can be disabled by deselecting the Assign IP address via IO controller check box. In this case the IP address set in the IO device is used (the IP address is uploaded from the internal memory). By default, before delivery the IP address of the encoder is set to 0.0.0.0.

After having set the Device name, you can set the IP Address. To set the IP address first enter the Properties dialog box by double clicking the encoder icon in the HW Config window. Check that the Assign IP address via IO controller check box is selected if you want the IP address being assigned by the IO controller; otherwise deselect it if you want it to be uploaded from the internal memory of the IO device. Press the Ethernet... button in the Node in PROFINET IO system group if you want to assign an IP address different from the one suggested by the system. Press the OK button to confirm. Download data to the PLC pressing the Download button in the Toolbar.

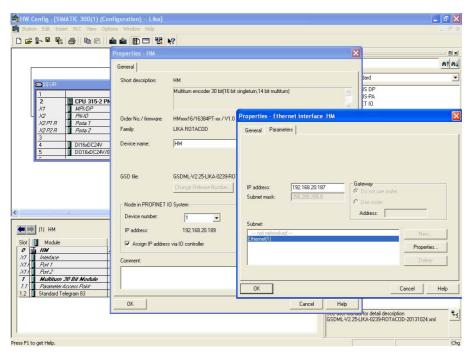

Figure 19 - Setting the IP address

If you want to change both the IP address and the subnet mask you can also proceed as follows.

Press PLC, Ethernet and then Edit Ethernet node command in the menu bar of the HW Config window. Press the Browse... button to find all the nodes connected to the network. Select the IO device you want to assign the IP address to. The MAC address of the encoder is written on the encoder label. Select the LIKA ROTACOD device type and then press the OK button to confirm.

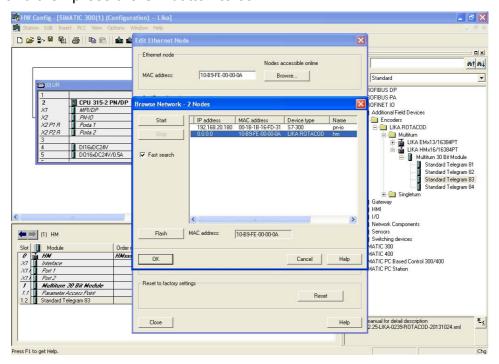

Figure 20 - Browsing the network

In the Set IP configuration group, enter the required IP address in the IP address field; enter the required subnet mask in the Subnet mask field below. Press the Assign IP configuration button to confirm.

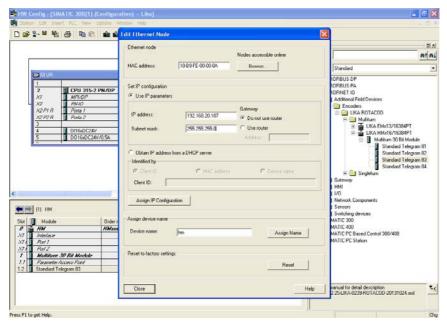

Figure 21 - Assigning IP configuration

The following confirmation message will appear on the screen.

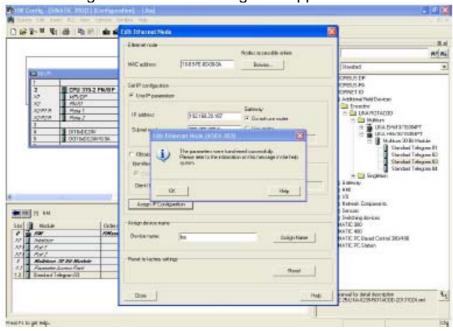

Figure 22 - Edit Ethernet Node confirmation

Now press the OK button to close the message and then press again the Browse... button in the Edit Ethernet node page to find all the nodes connected to the network and check whether the encoder is listed properly in the page.

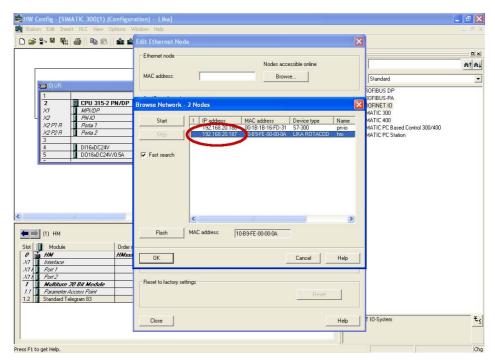

Figure 23 - Browsing the network

The new IP address has been assigned.

5.4 Setting the parameters: Parameter Access Point

Double click the Parameter Access Point slot 1.1 of the module to open the dialog box where the encoder parameters are listed.

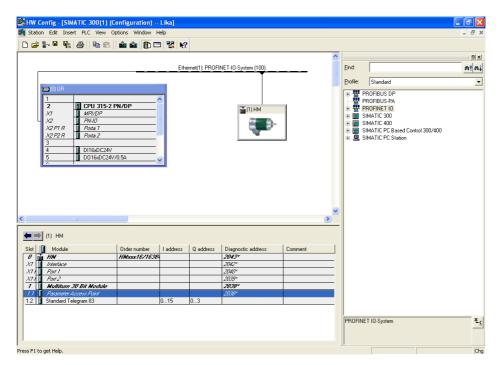

Figure 24 - Entering the Parameter Access Point dialog box

The Properties – Parameter Access Point property sheet will appear. Enter the Parameters tabbed page to display the complete list of the parameters available for the Profinet encoder.

The encoder specific parameters implemented by the manufacturer are shown in the table. The parameters data is transferred to the encoder using 0xBF00 data record at each system boot up.

To set the parameter data, select the value in the drop-down list next to each parameter in the column Value.

For detailed information on the implemented parameters, please refer to the section "9.4 Index 0xBF00 : user parameter data" on page 64.

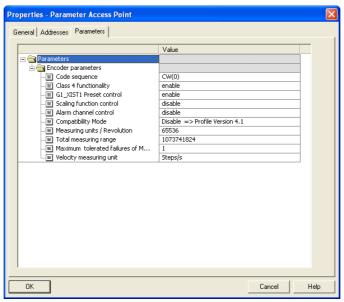

Figure 25 - Parameter Access Point properties

After having changed any parameter values, you need to download data to the PLC pressing the Download button in the Toolbar.

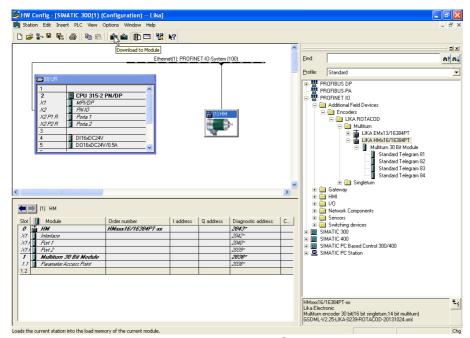

Figure 26 - Downloading data to the PLC

Please note that a description / help message appears on the display when you move the cursor over the items listed on the left.

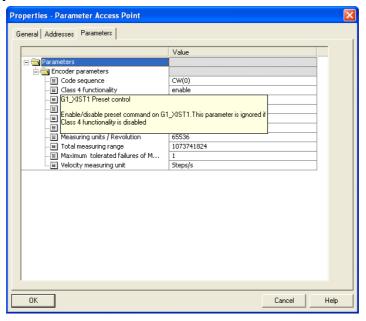

Figure 27 - Parameter Access Point help messages

## 5.5 Resetting the parameters to default factory values

Default values are provided to each parameter of the device and are preset at the factory by Datalogic Automation s.r.l. engineers. The first time you install the encoder, it will operate using the default values. They allow the operator to run the IO device for standard and safe operation. They are plainly not optimized for specific application yet they provide maximum performance for most systems. To suit the specific application requirements it may be advisable and even necessary to enter new parameters instead of the factory default settings.

There could be exceptional circumstances where it would be necessary for you to restore the default values of the settable parameters. When this is the case, you have to use the Reset command.

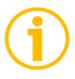

#### NOTE

When you restore the default values, please always consider that:

- the encoder parameters will be restored to the default values;
- the encoder offset will be reset;
- the Device Name will be lost and replaced with a blank string;
- the IP address wil be set to 0.0.0.0;
- the parameters associated with the IP range will be set to 0.

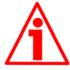

#### WARNING

The execution of this command causes all the values which have been set previously next to each parameter to be overwritten!

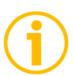

#### **NOTE**

The complete list of machine data and relevant default parameters preset by Datalogic Automation s.r.l. engineers is available on page 130.

When you need to restore the default values proceed as follows. Press PLC, Ethernet and then Edit Ethernet node command in the menu bar of the HW Config window. In the Edit Ethernet Node dialog box press the Browse... button to find all the nodes connected to the network. Select the LIKA ROTACOD device type you need to reset the parameters. The MAC address of the encoder is written on the encoder label. Press the OK button to confirm.

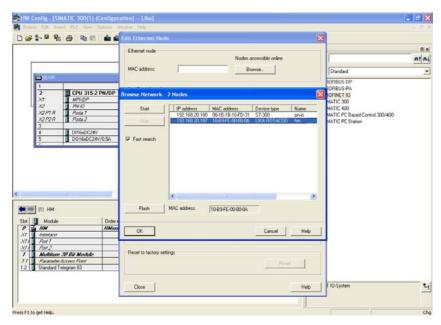

Figure 28 - Restoring default values

The Edit Ethernet Node dialog box will show the identification parameters of the chosen device. Now press the Reset button in the Reset to factory settings box below in the dialog box.

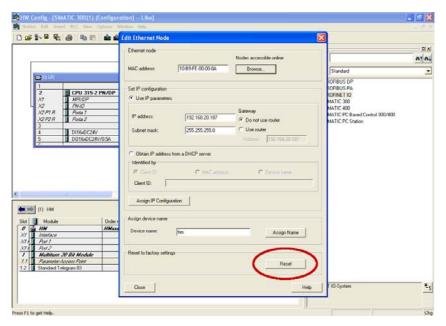

Figure 29 - Reset to factory settings

You will be requested to confirm the operation. Press the YES button in the message that appears on the screen.

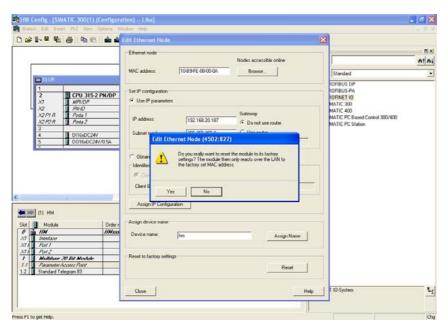

Figure 30 - Reset first confirmation message

If the device is online and an application relation (AR) is currently established, a second message will appear on the screen. Again you will be requested to confirm the operation by pressing the YES button.

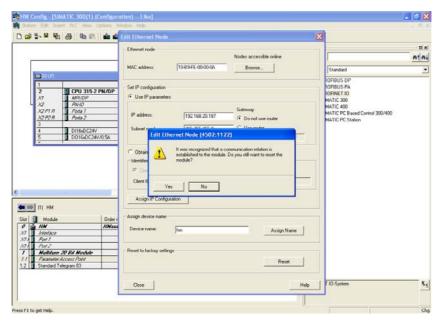

Figure 31 - Reset second confirmation message

Press the OK button to close the message.

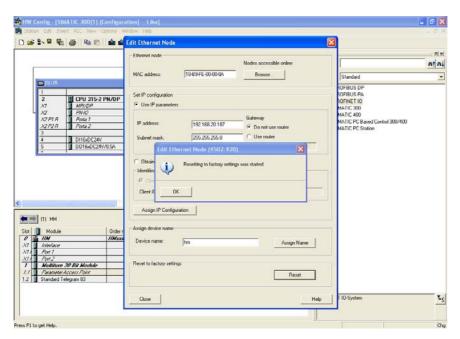

Figure 32 - Reset executed message

When the operation is carried out, browse the network by pressing the Browse... button in the Edit Ethernet Node dialog box to find all the nodes connected to the network. The LIKA ROTACOD device type will provide the value 0.0.0.0 under the IP address item and a blank string under the Name item.

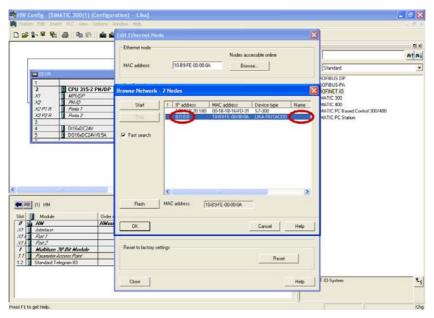

Figure 33 - Checking data after reset

# 6. Profinet interface

#### 6.1 A brief introduction to Profinet

PROFINET IO is the open industrial network devised for automation applications and built on the Ethernet application layer (TCP/IP and IT standards). For PROFINET IO the layers 1 through 7a of the ISO/OSI (Open Systems Interconnection) reference model are exclusively based on internationally proven standards. The functionality of PROFINET is defined in layer 7b. PROFINET IO complies with IEEE802.3 Ethernet Standard and follows the standards IEC 61158 and IEC61784, so it is 100% Ethernet compatible.

Its technology development and standardization are entrusted to Profibus & Profinet International (PI), the international umbrella organization including members of more than 1400 companies (www.profibus.com).

PROFINET IO is expressly developed to connect controllers (named IO controllers, equivalent to Profibus DP Masters), peripheral devices (named IO devices, similar to Profibus DP Slaves) and programming devices / PCs (named IO supervisors) with Ethernet Real Time (RT) and Isochronous Real Time (IRT) communication all the way. Real Time channel is used for time-critical process data and allows to meet the real-time requirements of the automation engineering (cycle times < 500  $\mu$ s, jitter < 1  $\mu$ s); while IRT is suitable for sophisticated motion control and high performance applications in factory automation and permits cycle times lower than 250  $\mu$ s with less than 1  $\mu$ s jitter. The standard TCP/IP channel is used for parametrization, configuration and acyclic read/write operations.

A PROFINET IO system requires at least one IO Controller and one IO Device. The most frequent network topologies can be implemented and even mixed together including Star, Line, Tree and Ring structures by means of copper or fiber-optic cables. The number of devices (each one fitted with its own MAC address, IP address and device name) which can be connected in the PROFINET network is virtually unlimited. The transmission rate is 100Mbit/s with full duplex communication (Fast Ethernet).

PROFINET IO Devices are configured using a configuration tool which acts as the IO Supervisor. The IO Supervisor uses a GSD (General Station Description) file based on XML language, thus it is called GSDML file, see on page 11.

6.2 Profinet encoders from Datalogic Automation s.r.l.

PROFINET encoders from Datalogic Automation s.r.l. fully comply with the encoder profile specifications V4.1 version 3.162, the encoder profile is based on the PROFIdrive profile. For any information on the encoder profile please refer to the following document:

ENCODER PROFILE. Technical specifications for Profibus and Profinet related to PROFIdrive edited by PI International.

Furthermore these encoders fulfil the requirements of the Application Classes 3 and 4, thus they are intended for clock-synchronous (isochronous) real-time applications with cyclic and synchronous data transmission. Anyway they can also be used in applications without clock synchronization. For detailed information on the application classes refer to the section "6.3 Application Class definition" on page 41.

PROFINET encoders supports the standard telegrams 81, 82, 83 and 84. Further information can be found in the section "7.1 Telegrams" on page 44.

The IO data is transferred to and from the Encoder Object (EO, see the section "6.4 Encoder Object model" on page 42) via the Cyclic Data Exchange Service. The EO comprises the following mandatory functionalities:parameters;

- measuring task (i.e. position value, velocity value, ...);
- IO data (cyclical transmission of control and actual values);
- support for Alarm Mechanism.

Among the parameters available in the Profinet encoders from Datalogic Automation: code sequence, scaling function, preset (Class 4 functionalities), position readout, offset value, velocity value, velocity measuring unit, acyclic Error Data communication and diagnostic information.

PROFINET at a glance

| Number of stations  | Setting the IP-<br>Address         | Setting the baud rate | Transmissio<br>n rate     | Cable<br>length         | Cable                                     |
|---------------------|------------------------------------|-----------------------|---------------------------|-------------------------|-------------------------------------------|
| Virtually unlimited | Software /<br>automatic<br>via DCP | -                     | 100 Mbit/s<br>full duplex | Up to 100<br>m / 330 ft | M12 D-<br>coded<br>Profinet<br>connectors |

## 6.2.1 Overview of the encoder profiles

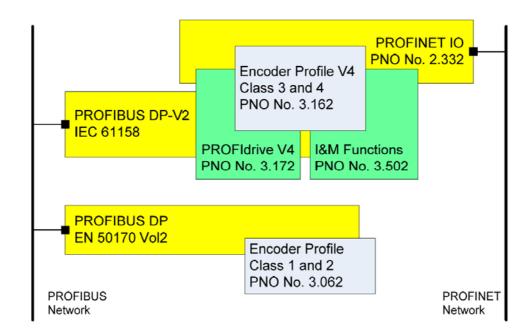

#### 6.3 Application Class definition

The encoder profile defines two application classes: Class 3 and Class 4. A number of mandatory functions are specified for each application class, in addition all optional functions must be recognized by the encoder and handled so that the controller is able to determine whether an optional function is supported.

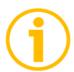

#### NOTE

There is no relation between the Encoder application classes and the application classes defined in the PROFIdrive profile.

#### 6.3.1 Application Class 3

Encoder with base mode parameter access and limited parametrization of the encoder functionality. Isochronous mode is not supported.

#### 6.3.2 Application Class 4

Encoder with scaling, preset, isochronous mode and base mode parameter access. A Class 4 configured encoder fully supports all functionalities according to the encoder profile V4.1.

<u>Datalogic Automation encoders fulfill the requirements of CLASS 4</u> 6.4 Encoder Object model

The Figure shows the general Encoder Object (EO) architecture. Central element of the EO is the Measuring Task where the measurements are made and the results are calculated. The properties of the EO is represented and controlled by parameters.

The parameters are administered in the Parameter Data Base. To access EO parameters, Acyclic Data Exchange service is used. For periodic transportation of control values to the EO and actual values from the EO, the Cyclic Data Exchange service is used. Exception situations out of the Measuring Task and the General State Machine may be signaled by the Alarm Mechanism to the controlling device. The EO shall comprise as minimum mandatory functionality:

- Parameters;
- · Measuring Task;
- IO Data (control value, actual value);
- · Support for Alarm Mechanism;
- Optional functionality;
- Clock Synchronous operation.

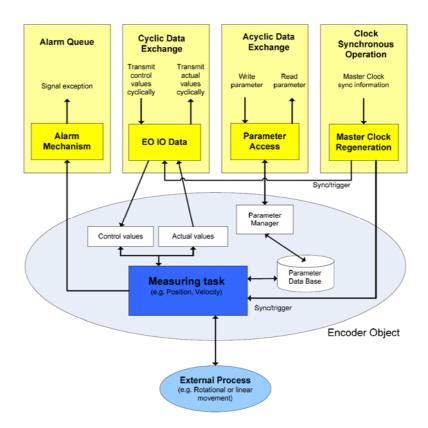

## 6.5 Encoder object architecture

The Figure shows the general architecture and the mapping of the Encoder Object (EO) architectural elements to Communication Objects of the Peripheral Device for PROFINET IO. General with PROFINET IO the EO is mapped exactly to one Module/Slot. Slot 0 is exclusively reserved for Device representative purpose and therefore shall not used for any Encoder module. Valid Slot numbers for Encoder Objects are from 1 to 0x7FFF. Every EO contains at least the mandatory Module Access Point (MAP) which is mapped to a dedicated EO representative Submodule. This MAP Submodule contains at least the mandatory Parameter Access Point (PAP) which is mapped to a dedicated Record Data Object. Via the EO representative Submodule (MAP) and the specified Record Data Object the access to the EO parameter manager is possible. The EO parameter manager has access to the EO local Parameter Data Base. In addition to the mandatory MAP submodule, the EO may contain additional submodules which may be used to:

- represent communication end points for IO Data (cyclic data channel) and also to structure the IO Data in data blocks (telegrams, signals).
- represent physical or logical Subobjects of the EO.

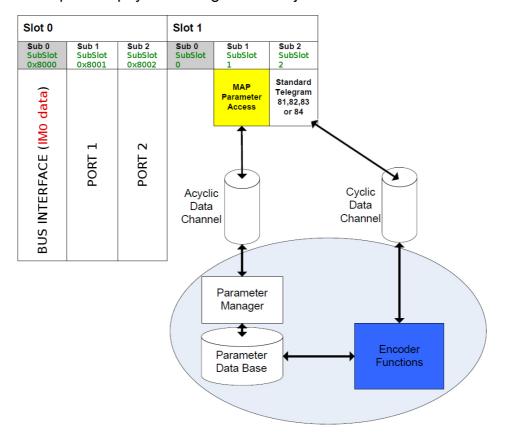

# 7. PROFINET IO data description

# 7.1 Telegrams

A telegram is a rigidly defined bit stream carrying data. In each telegram the data length and the type of data which is sent to and from the IO controller is specified. PROFINET interface devices communicate and stay in sync by sending each other telegrams. The encoder profile supports four types of telegrams: Standard Telegram 81, Standard Telegram 82, Standard Telegram 83 and Standard Telegram 84. They are described hereafter. Standard signals are fully described in the section "Cyclic Data Exchange – Standard signals" on page 46.

# 7.1.1 Standard Telegram 81

The Standard Telegram 81 is the default telegram. It uses 4 bytes to output data from the IO controller to the encoder and 12 bytes to input data from the encoder to the IO controller.

#### Output data CONTROLLER => DEVICE

|           | 2 bytes  | 2 bytes |
|-----------|----------|---------|
| IO Data   | 1        | 2       |
| Set point | STW2_ENC | G1_STW  |

#### Input data DEVICE => CONTROLLER

| •            | 2 bytes  | 2 bytes | 4 b  | ytes  | 4 b  | ytes  |
|--------------|----------|---------|------|-------|------|-------|
| IO Data      | 1        | 2       | 3    | 4     | 5    | 6     |
| Actual value | ZSW2_ENC | G1_ZSW  | G1_> | (IST1 | G1_> | (IST2 |

## 7.1.2 Standard Telegram 82

The Standard Telegram 82 uses 4 bytes to output data from the IO controller to the encoder and 14 bytes to input data from the encoder to the IO controller.

# Output data CONTROLLER => DEVICE

|           | 2 bytes  | 2 bytes |
|-----------|----------|---------|
| IO Data   | 1        | 2       |
| Set point | STW2_ENC | G1_STW  |

## Input data DEVICE => CONTROLLER

|                 | 2 bytes  | 2 bytes | 4 b  | ytes  | 4 b  | ytes  | 2 bytes |
|-----------------|----------|---------|------|-------|------|-------|---------|
| IO Data         | 1        | 2       | 3    | 4     | 5    | 6     | 7       |
| Actual<br>value | ZSW2_ENC | G1_ZSW  | G1_) | KIST1 | G1_> | (IST2 | NIST_A  |

# 7.1.3 Standard Telegram 83

The Standard Telegram 83 uses 4 bytes to output data from the IO controller to the encoder and 16 bytes to input data from the encoder to the IO controller.

# Output data CONTROLLER => DEVICE

|           | 2 bytes  | 2 bytes |
|-----------|----------|---------|
| IO Data   | 1        | 2       |
| Set point | STW2_ENC | G1_STW  |

#### Input data DEVICE => CONTROLLER

|                 | 2 bytes  | 2 bytes | 4 b  | ytes  | 4 b  | ytes  | 4 b | ytes |
|-----------------|----------|---------|------|-------|------|-------|-----|------|
| IO Data         | 1        | 2       | 3    | 4     | 5    | 6     | 7   | 8    |
| Actual<br>value | ZSW2_ENC | G1_ZSW  | G1_> | (IST3 | G1_> | (IST2 | NIS | T_B  |

# 7.1.4 Standard Telegram 84

The Standard Telegram 84 uses 4 bytes to output data from the IO controller to the encoder and 20 bytes to input data from the encoder to the IO controller.

#### Output data CONTROLLER => DEVICE

|           | 2 bytes  | 2 bytes |
|-----------|----------|---------|
| IO Data   | 1        | 2       |
| Set point | STW2_ENC | G1_STW  |

#### Input data DEVICE => CONTROLLER

|                 | 2 bytes  | 2 bytes | 8   | byt | es  | 4           | bytes  | 4 b | ytes |
|-----------------|----------|---------|-----|-----|-----|-------------|--------|-----|------|
| IO Data         | 1        | 2       | 3 4 | 5   | 6   | 7           | 8      | 9   | 10   |
| Actual<br>value | ZSW2_ENC | G1_ZSW  | G1_ | _XI | ST3 | <b>G</b> 1_ | _XIST2 | NIS | ST_B |

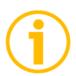

#### NOTE

In the Standard Telegram 84, **G1\_XIST2** is used to transfer the error codes and optionally the position values if the measuring length exceeds 64 bits.

# 8. Cyclic Data Exchange-Standard signals

IO data is transferred via the Cyclic Data Exchange. A series of standard signals are defined to configure the IO data. In the following table the standard signals are summarily described.

| Significance                     | Abbreviatio<br>n | Length<br>(bits) | Data type |
|----------------------------------|------------------|------------------|-----------|
| Sensor 1 position actual value 1 | G1_XIST1         | 32               | Unsigned  |
| Sensor 1 position actual value 2 | G1_XIST2         | 32               | Unsigned  |
| Sensor 1 position actual value 3 | G1_XIST3         | 64               | Unsigned  |
| Encoder Control word 2           | STW2_ENC         | 16               | Unsigned  |
| Encoder Status word 2            | ZSW2_ENC         | 16               | Unsigned  |
| Sensor 1 control word            | G1_STW           | 16               | Unsigned  |
| Sensor 1 status word             | G1_ZSW           | 16               | Unsigned  |
| Speed actual value A             | NIST_A           | 16               | Signed    |
| Speed actual value B             | NIST_B           | 32               | Signed    |

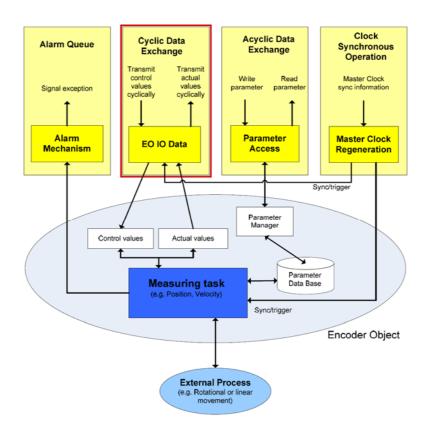

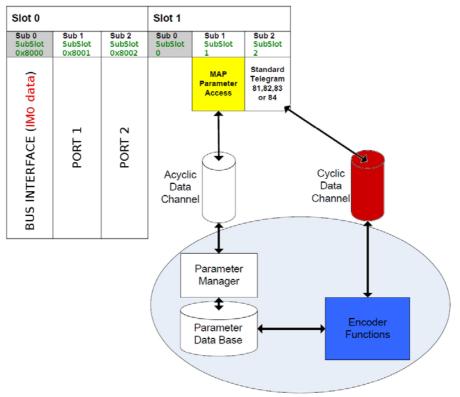

8.1 List of the available standard signals

# G1 XIST1

[Unsigned, 32 bits]

It is defined as Sensor 1 position actual value 1. This signal is the actual (real) absolute position of the encoder expressed in binary notation.

#### Format definition:

- all values are represented in binary notation;
- the recommended default shift factor is zero (right aligned value) for both G1\_XIST1 and G1\_XIST2;
- the settings in the encoder parameter data affect the position value in both G1\_XIST1 and G1\_XIST2.

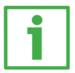

# Example

Here follows a format example.

25-bit absolute multiturn encoder, 13-bit singleturn resolution (8192 counts per revolution), 12-bit multiturn resolution (4096 revolutions)

- M = Multiturn value, number of revolutions
- S = Singleturn value, number of counts per revolution

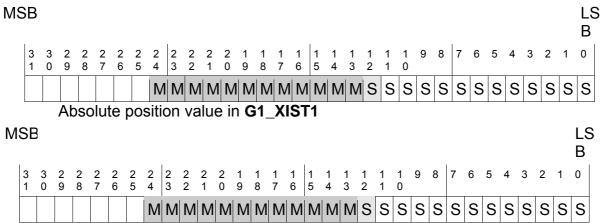

Absolute position value in G1\_XIST2

# G1 XIST2

[Unsigned, 32 bits]

It is defined as Sensor 1 position actual value 2. By default this signal is the actual (real) absolute position of the encoder expressed in binary notation yet it has a different meaning if an error is active.

#### If no error is active:

this signal informs about the actual position value of the encoder, provided that the bit **Request absolute value cyclically** (bit 13 of control word **G1\_STW**) is set to 1; otherwise this value is 0.

## If an error is active:

this signal informs about the active error. For the complete list of the error codes refer to the section "10.3 Error codes in G1\_XIST2"

#### Format definition:

- all values are represented in binary notation;
- the recommended default shift factor is zero (right aligned value) for both G1\_XIST1 and G1\_XIST2;
- the settings in the encoder parameter data affect the position value in both G1\_XIST1 and G1\_XIST2;
- G1\_XIST2 displays the error telegram instead of the position value if an error occurs.

For the format example see **G1\_XIST1** above.

# G1\_XIST3

[Unsigned, 64 bits]

It is defined as Sensor 1 position actual value 3. This 64-bit position value is intended to support the encoders having a measuring length which exceeds 32 bits **G1 XIST3** has the following format:

- binary format;
- the actual position value is always right aligned, a shifting factor is not used;
- the settings in the encoder parameter data affect the position value in **G1\_XIST3** if Application Class 4 is enabled.

| IO data | 1                     | 2 | 3 | 4 |  |
|---------|-----------------------|---|---|---|--|
| Format  | 64-bit position value |   |   |   |  |

#### STW2 ENC

[Unsigned, 16 bits]

It is defined as Encoder control word 2. Control word **STW2\_ENC** includes the **Control by PLC** mechanisms from PROFIdrive STW1 and the **Controller Sign-Of-Life** mechanism from PROFIdrive STW2.

| Bit   | Meaning                 |  |
|-------|-------------------------|--|
| 0 6   | Reserved                |  |
| 7     | Not used                |  |
| 8 9   | Reserved                |  |
| 10    | Control by PC           |  |
| 11    | Reserved                |  |
| 12 15 | Controller Sign-Of.Life |  |

# Control by PLC

Bit 10

If the **Compatibility mode** is enabled (see on page 90), then bit 10 **Control by PLC** is ignored. In this case control word **G1\_STW** and setpoint are always checked.

If the **Compatibility mode** is disabled (see on page 90), then bit 10 **Control by PLC** is checked. So control word **G1\_STW** and setpoint are checked only if the bit **Control by PLC** is set.

| Bit | Value | Significance     | Comment                                         |
|-----|-------|------------------|-------------------------------------------------|
| 10  | 1     | Control from PLC | Control via interface, EO IO Data is processed. |
| 10  | 0     |                  | EO IO Data not valid, except Sign-Of-Life.      |

#### **Controller Sign-Of-Life**

Bits 12 ... 15

For more information on the control word **STW2\_ENC** please refer to the PROFIdrive Technical Specification document.

# ZSW2\_ENC

[Unsigned, 16 bits]

It is defined as Encoder status word 2. The encoder status word 2 **ZSW2\_ENC** includes the Control by PLC mechanism from PROFIdrive ZSW1 and the Slave Sign-Of-Life mechanism from PROFIdrive ZSW2.

| Bit   | Meaning              |
|-------|----------------------|
| 0 2   | Reserved             |
| 3     | Not used             |
| 4 8   | Reserved             |
| 9     | Control requested    |
| 10 11 | Reserved             |
| 12 15 | Encoder Sign-Of.Life |

# **Control requested**

Bit 9

| Bit | Valu | Significance         | Comment                                                                                                |  |
|-----|------|----------------------|----------------------------------------------------------------------------------------------------|--|
|     | е    |                      |                                                                                                    |  |
|     | 1    |                      | The automation system is requested to assume control.                                                  |  |
| 9   | 0    | No Control requested | Control by the automation system is not possible, only possible at the device or by another interface. |  |

# **Encoder Sign-Of-Life**

Bits 12 ... 15

For more information on the status word 2 **ZSW2\_ENC** please refer to the PROFIdrive Technical Specification document.

#### G1 STW

[Unsigned, 16 bits]

It is defined as Sensor 1 control word. This control word controls the functionality of major encoder functions.

| Bit  | Meaning                            |
|------|------------------------------------|
| 0 7  | Not used                           |
| 8 10 | Reserved                           |
| 11   | Home position mode                 |
| 12   | Request set/shift of home position |
| 13   | Request absolute value cyclically  |
| 14   | Activate parking sensor            |
| 15   | Acknowledging a sensor error       |

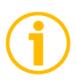

#### NOTE

If the **Activate parking sensor** is activated (bit 14 = 1) the encoder is still on bus with the slave Sign-Of-Life active and the encoder error and diagnostics switched off.

# Home position mode

**Bit 11** 

### Request set/shift of home position

Bit 12

The preset function is controlled by bits 11 and 12 in this Sensor 1 control word **G1\_STW** and acknowledged by the bit 12 **Set/shift of home position executed** in the sensor status word **G1\_ZSW**.

The preset value is 0 by default and may be set by an acyclic data exchange parameter defined in the parameters section (see **P65000** – **Preset value** on page 85). The preset function has an absolute and a relative operating mode selectable by mean of the bit 11 **Home position mode** in this Sensor 1 control word **G1\_STW** (0 =absolute; 1 = relative). Bit 11 and bit 12 in the Sensor 1 control word **G1\_STW** control the preset function as described in the table below.

| nge in the output                                                   |  |  |
|---------------------------------------------------------------------|--|--|
| .go and compan                                                      |  |  |
|                                                                     |  |  |
| oosition value and                                                  |  |  |
|                                                                     |  |  |
| e from the preset                                                   |  |  |
| the read position                                                   |  |  |
| n shifted with the                                                  |  |  |
| e current position                                                  |  |  |
| ue. The encoder                                                     |  |  |
| etting the bit 12                                                   |  |  |
| uted in the sensor                                                  |  |  |
| bit 12 Request                                                      |  |  |
| e sensor 1 control                                                  |  |  |
| ro by the Master.                                                   |  |  |
| ycle                                                                |  |  |
| home position                                                       |  |  |
| ord <b>G1_ZSW</b> .The                                              |  |  |
| be read with an                                                     |  |  |
| acyclic data exchange parameter (if implemented)                    |  |  |
| and is securely stored in case of voltage breakdown                 |  |  |
| and uploaded again at each power on.  Preset mode relative (offset) |  |  |
|                                                                     |  |  |
| value <b>P65000</b> -                                               |  |  |
| alue. In this mode                                                  |  |  |
| fted by the value                                                   |  |  |
|                                                                     |  |  |
|                                                                     |  |  |
| 0" is intended to                                                   |  |  |
| ion value by 1000                                                   |  |  |
| steps in the positive counting direction.                           |  |  |
| So a "real" position value of "5000" will have the                  |  |  |
| value "6000" after the relative shifting sequence.                  |  |  |
| The encoder will set bit 12 Set/shift of home                       |  |  |
| nsor status word                                                    |  |  |
| execution of the                                                    |  |  |
| of home position                                                    |  |  |
| <b>W</b> can now be set                                             |  |  |
| oder will end the                                                   |  |  |
| t 12 Set/shift of                                                   |  |  |
| sensor status word                                                  |  |  |
| ue will be shifted                                                  |  |  |
| et value. The new                                                   |  |  |
| n case of voltage                                                   |  |  |
| t each power on.                                                    |  |  |
|                                                                     |  |  |

The Preset command automatically saves the calculated internal offset values.

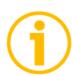

# NOTE

Refer also to the index **P65000 – Preset value** on page 85; to **G1\_XIST1 preset control** on page 88; and to the section "14.2 Preset diagram" on page115.

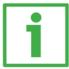

#### **EXAMPLE**

An example of setting the Preset value is provided on page 106.

# Request absolute value cyclically

Bit 13

| Bit | Significance          | Comment                       |
|-----|-----------------------|-------------------------------|
| 13  | =1 : Request absolute | Request of additional cyclic  |
|     | value cyclically      | transmission of the current   |
|     |                       | absolute position in G1_XIST2 |

# **Activate parking sensor**

Bit 14

| Bit | Significance          | Comment                             |  |  |  |  |
|-----|-----------------------|-------------------------------------|--|--|--|--|
| 14  | =1 : Activate parking | Request to stop monitoring the      |  |  |  |  |
|     | sensor                | measuring system and the            |  |  |  |  |
|     |                       | current value measurements in       |  |  |  |  |
|     |                       | the drive. This makes it possible   |  |  |  |  |
|     |                       | to disconnect the encoder from      |  |  |  |  |
|     |                       | the line without having to change   |  |  |  |  |
|     |                       | the drive configuration or causing  |  |  |  |  |
|     |                       | a fault. In this case all current   |  |  |  |  |
|     |                       | errors of the encoder are cleared.  |  |  |  |  |
|     |                       | The parking of the encoder while    |  |  |  |  |
|     |                       | the drive is running is not allowed |  |  |  |  |
|     |                       | and will result in a sensor         |  |  |  |  |
|     |                       | interface error (error code 0x03 in |  |  |  |  |
|     |                       | G1_XIST2)                           |  |  |  |  |

See also "14.3 Parking sensor diagram" on page 116.

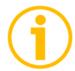

# Acknowledging a sensor error

Bit 15

| Bit | Significance         | Comment                           |
|-----|----------------------|-----------------------------------|
| 15  | =1 : Acknowledging a | Request to acknowledge a          |
|     | sensor error         | sensor error (bit 15 Sensor error |
|     |                      | of G1_ZSW)                        |

#### G1 ZSW

[Unsigned, 16 bits]

It is defined as Sensor 1 status word. This status word defines the states, acknowledgments and error messages of the encoder and its main functions.

13) or the error code transmission (bit 15) in G1\_XIST2.

| Bit | Meaning                                    |
|-----|--------------------------------------------|
| 0 9 | Not used                                   |
| 10  | Reserved                                   |
| 11  | Requirements of error acknowledge detected |
| 12  | Set/shift of home position executed        |
| 13  | Transmit absolute value cyclically         |
| 14  | Parking sensor active                      |
| 15  | Sensor error                               |

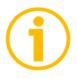

#### **NOTE**

If bit13 **Transmit absolute value cyclically** or bit15 **Sensor error** are not set, there is no valid value or error code transferred in **G1\_XIST2**.

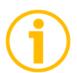

#### NOTE

Bit 13 **Transmit absolute value cyclically** and bit 15 **Sensor error** cannot beset at the same time as they are used to indicate either a valid position value transmission (bit

# NIST\_A

[Signed, 16 bits]

It is defined as Current velocity value A.

Velocity value is calculated every 100 ms.

Refer also to the parameter Velocity measuring units on page 70.

#### NIST\_B

[Signed, 32 bits]

It is defined as Current velocity value B.

Velocity value is calculated every 100 ms.

Refer also to the parameter Velocity measuring units on page 70.

# 9. Acyclic Data Exchange

In addition to the Cyclic Data Exchange (see the section "Cyclic Data Exchange – Standard signals"), the Acyclic Data Exchange gives the possibility to read and write parameters over the non real time channel.

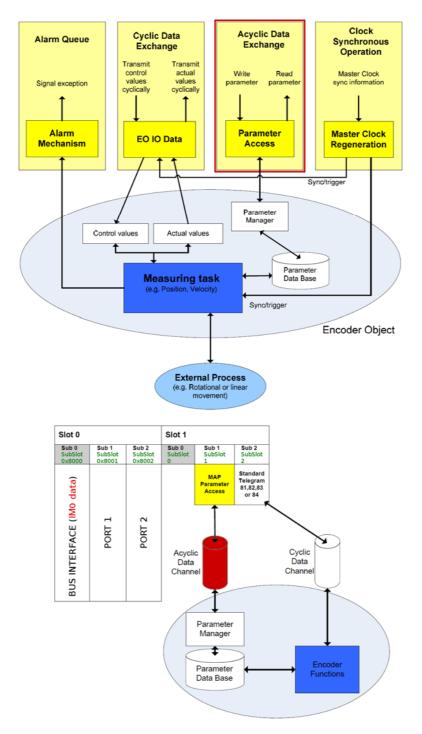

9.1 Index 0xAFF0: Identification & Maintenance (I&M) functions

Profinet encoders from Datalogic Automation only implement I&M 0 Module (IM0).

IM0 is accessible with record 0xAFF0 and provides general information on the device such as vendor ID, order ID, serial number, etc.

| Description                 | Number of bytes |
|-----------------------------|-----------------|
| BLOCKHEADER                 | 6               |
| MANUFACTURER ID (VENDOR ID) | 6               |
| ORDER ID                    | 20              |
| SERIAL NUMBER               | 16              |
| HARDWARE REVISION           | 2               |
| SOFTWARE REVISION           | 4               |
| REVISION COUNTER            | 2               |
| PROFILE ID (API)            | 2               |
| PROFILE SPECIFIC TYPE       | 2               |
| IM VERSION                  | 2               |
| IM SUPPORTED                | 2               |

9.2 Index 0xB02E: supported PROFIdrive specific parameters

# P922 - Telegram Selection

[Unsigned16, RO]

It indicates the type of telegram which is currently in use. Possible values: 81, 82, 83 and 84.

# P964 - Profidrive Parameter : Device identification

[Array[0 ... 5], unsigned16, RO]

| Index | Sub | Meaning                                | Value | Access |
|-------|-----|----------------------------------------|-------|--------|
| 964   | 0   | Manufacturer ID (Vendor ID assigned by | 0x239 | RO     |
|       |     | PI)                                    |       |        |
| 964   | 1   | DU Drive unit type (Vendor specific)   | 1     | RO     |
| 964   | 2   | Software version                       | XXXX  | RO     |
| 964   | 3   | Software year                          | уууу  | RO     |
| 964   | 4   | Software day and month                 | dd.mm | RO     |
| 964   | 5   | Number of Drive Object (DO)            | 1     | RO     |

# P965 – Encoder profile number

[Octet string 2, RO]

| Index | Sub | Meaning                                  | Value    | Access |
|-------|-----|------------------------------------------|----------|--------|
| 965   | 0   | Encoder profile number                   | 0x3D     | RO     |
| 965   | 1   | Encoder profile version, set by customer | 31 or 41 | RO     |

# P971 - Transfer to non volatile memory

[Unsigned16, RW]

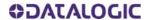

It is used to save the current local parameters on a non volatile memory. Write "1" to save the parameters. The encoder confirms save by writing "0" on this parameter.

| Index | Sub | Meaning                     | Value    | Access |
|-------|-----|-----------------------------|----------|--------|
| 971   | 0   | Save on non volatile memory | variable | RW     |

# P975 - Encoder object identification

[Array[0 ... 7], unsigned16, RO]

| Index | Sub | Meaning                                                                    | Value                  | Access |
|-------|-----|----------------------------------------------------------------------------|------------------------|--------|
| 975   | 0   | Manufacturer ID (Vendor ID assigned by PI)                                 | 0x239                  | RO     |
| 975   | 1   | DO type (Vendor specific)                                                  | 0x01                   | RO     |
| 975   | 2   | Software version                                                           | XX.XX                  | RO     |
| 975   | 3   | Software year                                                              | уууу                   | RO     |
| 975   | 4   | Software day and month                                                     | dd.mm                  | RO     |
| 975   | 5   | Profidrive DO type classification                                          | 0x05 encoder interface | RO     |
| 975   | 6   | Profidrive DO subclassification 1  Ox8000 (enco Application CI 4 supported |                        | RO     |
| 975   | 7   | Drive object ID (DO ID)                                                    | 0x01                   | RO     |

# P979 – Sensor format

[Array[0 ... 5], unsigned16, RO]

| Index | Sub | Meaning                   | Value          | Access |
|-------|-----|---------------------------|----------------|--------|
| 979   | 0   | Header                    | 0x0000501      | RO     |
| 979   | 1   | Sensor type               | 0x8000000<br>0 | RO     |
| 979   | 2   | Sensor Resolution         | variable       | RO     |
| 979   | 3   | Shift factor for G1_XIST1 | 0              | RO     |
| 979   | 4   | Shift factor for G1_XIST2 | 0              | RO     |
| 979   | 5   | Determinable resolutions  | variable       | RO     |

# P980 - Number list of defined parameter

[Array[0 ... 8], unsigned16, RO]

| Index | Sub | Meaning                                             | Value | Access |
|-------|-----|-----------------------------------------------------|-------|--------|
| 980   | 0   | P922 – Telegram Selection                           | 922   | RO     |
| 980   | 1   | P964 – Profidrive Parameter : Device identification | 964   | RO     |
| 980   | 2   | P965 – Encoder profile number                       | 965   | RO     |
| 980   | 3   | P971 – Transfer to non volatile memory              | 971   | RO     |
| 980   | 4   | P975 – Encoder object identification                | 975   | RO     |
| 980   | 5   | P979 – Sensor format                                | 979   | RO     |
| 980   | 6   | P61001 – IP of station                              | 61001 | RO     |
| 980   | 7   | P65000 – Preset value                               | 65000 | RO     |
| 980   | 8   | P65001 – Operating status                           | 65001 | RO     |

# P61001 - IP of station

[Unsigned32, RO]

| Index | Sub | Meaning                            | Value   | Access |
|-------|-----|------------------------------------|---------|--------|
| 61001 | 0   | IP address assigned to the encoder | variabl | RO     |
|       |     |                                    | е       |        |

9.3 Index 0xB02E: supported encoder specific parameters

#### P65000 - Preset value

[Unsigned32, RW]

Preset function is meant to assign a desired value to a known physical position of the system. The chosen physical position will get the value set next to this index and all the previous and following mechanical positions will get a value according to it. Preset value can be saved on the internal memory using the parameter **P971** – **Transfer to non volatile memory**.

See also **Home position mode** and **Request set/shift of home position** in **G1\_STW** on page 76; and **G1\_XIST1 preset control** on page 65.

| Ī | Index | Sub | Meaning      | Value    | Acces |
|---|-------|-----|--------------|----------|-------|
|   |       |     |              |          | S     |
| ĺ | 65000 | 0   | Preset value | variable | RW    |

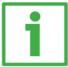

#### **EXAMPLE**

An example of setting the Preset value is provided on 105.

#### P65001 - Operating status

[Array[0 ... 11], unsigned32, RO]

This parameter has a read only structure where information on the encoder operating status can be found. It is a complement to the PROFIdrive parameter 979 described in the PROFIdrive profile.

| Index | Sub | Meaning                            | Value          | Access |
|-------|-----|------------------------------------|----------------|--------|
| 65001 | 0   | Header                             | 0x000C0101     | R0     |
|       |     |                                    | See            |        |
| 65001 | 1   | Operating status                   | "Operating     | R0     |
| 03001 | '   |                                    | status table   |        |
|       |     |                                    | values"        |        |
| 65001 | 2   | Faults                             | See "Faults    | R0     |
| 03001 | _   | lauts                              | table"         | 110    |
| 65001 | 3   | Supported faults                   | 0x0030         | R0     |
| 65001 | 4   | Warnings (*)                       | 0x0            | R0     |
| 65001 | 5   | Supported warnings                 | 0x0            | R0     |
| 65001 | 6   | Encoder profile version (**)       | 0x401          | R0     |
| 65001 | 7   | Operating time                     | 0xFFFFFFF      | R0     |
| 65001 | 8   | Offset value (related to G1_XIST1) | variable       | R0     |
| 65001 | 9   | Measuring units per revolution     | variable       | R0     |
| 65001 | 10  | Total measuring range in measuring | variable       | R0     |
| 03001 | 10  | units                              | variable       | NU     |
| 65001 | 11  | Velocity measuring unit            | variable (***) | R0     |
|       |     | (user setting)                     | variable ( )   | 110    |

- (\*) Warnings are not supported in this encoder.
- (\*\*) The encoder profile version is the version of the encoder profile document implemented in the encoder. This parameter is not affected by the **Compatibility mode** settings.
- (\*\*\*) See **Velocity measuring units** in the section "9.4 Index 0xBF00: user parameter data" on page 64.

# Operating status table values

| Bit  | Meaning                              |
|------|--------------------------------------|
| 0    | Code sequence                        |
| 1    | Class 4 functionality                |
| 2    | G1_XIST1 preset control              |
| 3    | Scaling function control             |
| 4    | Alarm channel control                |
| 5    | Compatibility mode                   |
| 6-7  | Reserved to the encoder manufacturer |
| 8-31 | Reserved for future use              |

# Faults table

| Bit  | Meaning                  |
|------|--------------------------|
| 0 3  | Not used                 |
| 4    | Commissioning diagnostic |
| 5    | Memory error             |
| 6 31 | Not used                 |

# Supported faults table

| Bit  | Meaning                             |
|------|-------------------------------------|
| 0 3  | Not used                            |
| 4    | Commissioning diagnostics supported |
| 5    | Memory error supported              |
| 6 31 | Not used                            |

Offset value is calculated in the preset function and is intended to shift the position value. The offset value is saved on the internal memory. This parameter is a read-only parameter.

9.4 Index 0xBF00 : user parameter data

The 31-byte user parameter data listed in the table below is sent to the encoder in the start-up phase using the data record 0xBF00.

| Parameter                                | Data Type      | Default                           | Comment                                 | User Data<br>Octet<br>Number |
|------------------------------------------|----------------|-----------------------------------|-----------------------------------------|------------------------------|
| Code sequence                            | Bit            | 0 (CW)                            |                                         | Byte 0 bit 0                 |
| Class 4 functionality                    | Bit            | 1 (enabled)                       |                                         | Byte 0 bit 1                 |
| G1_XIST1 preset control                  | Bit            | 0 (enabled)                       |                                         | Byte 0 bit 2                 |
| Scaling function control                 | Bit            | 0 (disabled)                      |                                         | Byte 0 bit 3                 |
| Alarm channel control                    | Bit            | 0 (disabled)                      | Only supported in<br>Compatibility mode | Byte 0 bit 4                 |
| Compatibility mode                       | Bit            | 1 (disabled)<br>(profile<br>V4.1) |                                         | Byte 0 bit 5                 |
| Reserved                                 |                | 0                                 | Set to 0                                | Byte 0 bits 6-7              |
| Measuring units / Revolution             | Unsigned6<br>4 | variable                          |                                         | Bytes 1-8                    |
| Total measuring range                    | Unsigned6<br>4 | variable                          |                                         | Bytes 9-16                   |
| Maximum Master Sign-Of-<br>Life failures | Unsigned8      | 1                                 | Only supported in Compatibility mode    | Byte 17                      |
| Velocity measuring units                 | Unsigned8      | 0<br>(Steps/rev)                  |                                         | Byte 18                      |
| Reserved                                 |                | 0x00                              | Set to 0                                | Bytes 19-30                  |

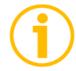

### NOTE

Default values are highlighted in bold in the following tables.

### Code sequence

Code sequence sets whether the absolute position value output by the encoder increases when the encoder shaft rotates clockwise (0 = CW) or counter-clockwise (1 = CCW). CW and CCW rotations are viewed from shaft end. This parameter is processed only if Class 4 functionality is is enabled.

| Attribute | Meaning                                                                                    | Value |
|-----------|--------------------------------------------------------------------------------------------|-------|
| CW        | Absolute position value increasing with clockwise rotation (viewed from shaft end)         | 0     |
| CCW       | Absolute position value increasing with counter-clockwise rotation (viewed from shaft end) | 1     |

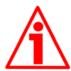

### **WARNING**

Changing this value causes also the position calculated by the controller to be necessarily affected. Therefore it is mandatory to execute a new preset after setting this parameter.

# **Class 4 functionality**

For any information on the implemented Application Classes refer to the section "6.3 Application Class definition" on page 64.

If it is enabled, Code sequence, G1\_XIST1 preset control and Scaling function control affect the position value in G1\_XIST1, G1\_XIST2 and G1\_XIST3. However the preset will not affect the position value in G1\_XIST1 if the parameter G1\_XIST1 preset control is disabled; it will always affect G1\_XIST2 and G1\_XIST3 instead.

| Attribute | Meaning                                                                      | Value |
|-----------|------------------------------------------------------------------------------|-------|
|           | Code sequence, G1_XIST1 preset control and Scaling function control disabled | 0     |
| Enable    | Code sequence, G1_XIST1 preset control and Scaling function control enabled  | 1     |

### **G1\_XIST1** preset control

This parameter is available only if **Class 4 functionality** is enabled. This parameter controls the effect of a preset on the **G1\_XIST1** actual value. When it is enabled, Preset will affect the position value in **G1 XIST1**.

| Attribute | Meaning                                         | Value |
|-----------|-------------------------------------------------|-------|
| Enable    | <b>G1_XIST1</b> is affected by a Preset command | 0     |
| Disable   | Preset does not affect G1_XIST1                 | 1     |

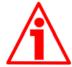

### WARNING

G1\_XIST1 preset control is disabled by setting the value 1.

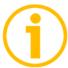

# NOTE

There is no functionality of this parameter if the Class 4 functionality parameter is disabled.

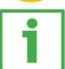

### **EXAMPLE**

An example of setting the Preset value is provided on page 105.

### **Scaling function control**

This parameter enables / disables the Scaling function. When this parameter is disabled, the device uses the hardware singleturn and multiturn resolutions; when it is enabled, the device uses the resolutions set next to the parameters **Measuring units / Revolution** and **Total measuring range.** Refer also to the section "Scaling function parameters" on page 67.

| Attribute | Meaning                   | Value |
|-----------|---------------------------|-------|
| Disable   | Scaling function disabled | 0     |
| Enable    | Scaling function enabled  | 1     |

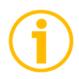

### NOTE

There is no functionality of this parameter if the Class 4 functionality parameter is disabled.

# **Alarm channel control**

This parameter enables / disables the encoder specific Alarm channel transferred as Channel Related Diagnosis. This functionality is used to limit the amount of data sent in isochronous mode.

If the value is zero (0 = default value), only the communication related alarms are sent via the alarm channel. If the value is one (1), also the encoder specific faults and warnings are sent via the alarm channel.

For further information refer also to the section "10.2 Error messages via the Alarm Channel".

| Attribute | Meaning                       | Value |
|-----------|-------------------------------|-------|
| Disable   | No profile specific diagnosis | 0     |
| Enable    | Profile specific diagnosis    | 1     |

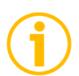

# NOTE

This parameter is only supported in compatibility mode (see Compatibility mode on page 67).

### Compatibility mode

This parameter defines whether the encoder has to run in a mode compatible with Version 3.1 of the Encoder Profile. See the table below for an overview of the functions affected when the compatibility mode is enabled.

| Attribute | Meaning                                 | Value |
|-----------|-----------------------------------------|-------|
| Enable    | Compatibility with Encoder Profile V3.1 | 0     |
| Disable   | No backward compatibility               | 1     |

| Function                                              | Compatibility mode                                                                                                    | Compatibility mode                                                                                      |
|-------------------------------------------------------|----------------------------------------------------------------------------------------------------|----------------------------------------------------------------------------------------------------|
| runction                                              | Enabled (=0)                                                                                                    | Disabled (=1)                                                                                           |
| Control by PLC (STW2_ENC)                             | Ignored. The control word G1_STW and setpoint values are always valid. Control requested (ZSW2_ENC) is not supported and is set to 0 | Supported                                                                                               |
| User parameter Maximum Master Sign- Of- Life failures | Supported                                                                                                    | Not supported. One Sign-Of-Life failure tolerated. P925 is optional to control the life sign monitoring |
| User parameter Alarm channel control                  | Supported                                                                                                    | Not supported. The application alarm channel is active and controlled by a PROFIdrive parameter         |
| P965 – Encoder profile number                         | 31 (V3.1)                                                                                                    | 41 (V4.1)                                                                                               |

### Scaling function paramete.

Using the scaling function parameters the encoder absolute position value is converted by software in order to change the resolution of the encoder. The scaling parameters will only be activated if the parameters Class 4 functionality and Scaling function control are enabled.

The permissible range for the scaling parameters is limited by the hardware encoder resolution.

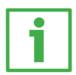

### **EXAMPLE**

In a 25-bit encoder having a singleturn resolution of 13 bits (8192 cpr) and a multiturn resolution of 12 bits (4096 revolutions), the permissible value for the **Measuring units / Revolution** is between  $2^0$  and  $2^{13}$  ( $2^{13}$  = 8192) while the permissible value for **Total measuring range** is between 2 and  $2^{25}$  ( $2^{25}$  = 33554432).

# Measuring units / Revolution

It is used to program a user specific resolution per each revolution (singleturn resolution). Allowed values are equal to or lower than the hardware counts per revolution (physical singleturn resolution). We suggest setting values that are a power of 2 (1, 2, 4, ... 2048, 4096, ...). See the parameter Scaling function control below.

Default = hardware counts per revolution (min. = 1, max. = hardware counts per revolution)

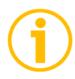

### NOTE

There is no functionality of this parameter if the Scaling function control parameter is disabled.

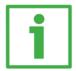

### **EXAMPLE**

The HS58 PT Profinet singleturn encoder has a singleturn resolution of 18 bits (262144 cpr); the permissible value for the **Measuring** units / Revolution will be between  $2^0$  and  $2^{18}$  ( $2^{18}$  = 262144).

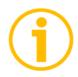

### NOTE

When you change the value next to this parameter, then you are required to enter a new preset.

### **Total measuring range**

This parameter sets the number of distinguishable steps over the total measuring range. Allowed values are equal to or lower than the total hardware resolution value (physical multiturn resolution).

We recommend the Number of revolutions to be set to a power of 2. The set Number of revolutions results from the following calculation:

Number of revolutions = 

Total measuring range

Measuring units /

Revolution

Setting the **Number of revolutions** to a value which is a power of 2 is meant to avoid problems when using the device in endless operations requiring the physical zero to be overstepped. If you set the **Number of revolutions** which is not a power of 2, a so-called "Red Zone" is generated before the physical zero.

For more detailed information refer to the section 9.5 "Red Zone" on page 71).

Default = total hardware resolution (min. = 2, max. = total hardware resolution)

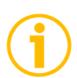

NOTE

There is no functionality of this parameter if the **Scaling function control** parameter is disabled.

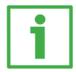

### **EXAMPLE**

The HM58 PT Profinet encoder has a singleturn resolution of 16 bits (65536 cpr) and a multiturn resolution of 14 bits (16384 revolutions); the permissible value for the **Measuring units / Revolution** will be between  $2^0$  and  $2^{16}$  ( $2^{16}$  = 65536) while the permissible value for the **Total measuring range** will be between 2 and  $2^{30}$  ( $2^{30}$  = 1073741824).

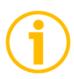

### NOTE

When you change the value next to this parameter, then you are required to enter a new preset.

# **Maximum Master Sign-Of-Life failures**

With this parameter the number of allowed failures of the master's sign of life is defined. The default value is one (1). Default = 1 (min. = 1, max. = 255)

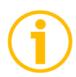

### NOTE

This parameter is only supported in compatibility mode (Compatibility mode).

# **Velocity measuring units**

This parameter defines the coding of the velocity measuring units used to configure the signals **NIST\_A** and **NIST\_B**. Standard telegram 81 has no velocity information included and the encoder does not use the velocity measuring unit information in this case. Standard telegrams 82, 83 and 84 include velocity output and need a declaration of the velocity measuring unit.

| Paramete | r         | Meaning Value                       |       |
|----------|-----------|-------------------------------------|-------|
| Velocity | measuring | Definition of the units for the See | table |
| units    |           | encoder velocity output value below |       |

| Velocity       | measuring | Value |
|----------------|-----------|-------|
| units          |           |       |
| Steps / s      |           | 0     |
| Steps / 100 ms |           | 1     |
| Steps / 10 ms  |           | 2     |
| RPM            |           | 3     |

Default = 0 (min. = 0, max. = 3)

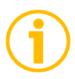

### **NOTE**

Please note that the velocity value is always calculated every 100 ms.

### 9.5 "Red Zone"

The so-called "Red Zone" problem occurs when the Number of revolutions (i.e. the **Total measuring range** / **Measuring units / Revolution**) is not a power of 2.

When this problem arises, the device must operate within the "red zone" for a certain number of positions. The size of the "red zone" is variable. To calculate it we must subtract the overall set resolution from the overall physical resolution of the device as many times as until the difference is less than the overall set resolution. When the encoder crosses the limit of the last value in the overall physical resolution, a counting error occurs, i.e. a jump in the position count. The problem is represented graphically in the following Figure.

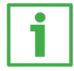

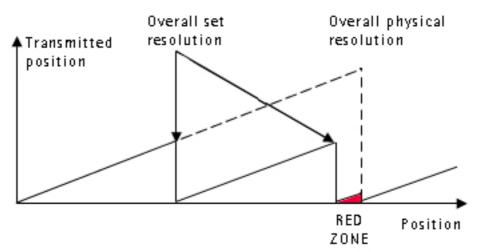

EXAMPLE HM58 16/16384 PT multiturn encoder

# Physical resolution:

- Singleturn physical resolution = 65536 counts/rev. = 16 bits  $(2^{16})$
- Multiturn physical resolution = 16384 revolutions = 14 bits (2<sup>14</sup>)
- Overall physical resolution = 1073741824 = 30 bits ( $2^{30}$ )

### Set values:

- Measuring units / Revolution = 65536 = 2<sup>16</sup>
- Total measuring range = 442236928 = it is NOT a power of 2

### It results from this:

• Number of revolutions = 6748 = it is NOT a power of 2 This can be proved easily:

$$\frac{\text{Overall physical resolution}}{\text{Overall set resolution}} = \frac{1073741824}{442236928} = \frac{2,427...}{2,427...}$$

It follows that for 189267968 positions (1073741824 - 442236928 \* 2 = 189267968), i.e. for 11552 revolutions, the encoder will work within the limits of the so-called "red zone". After position 189267968 (i.e. at the end of the "red zone") a position error (namely, a "jump" in the position count) would happen as the following position would be "0". See the Figure in the previous page.

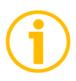

### **NOTE**

Make attention using the values sent by the encoder while working within the limits of the "Red Zone". When the encoder changes from normal status to "Red Zone" status (and vice versa) a jump of position occurs.

# 10. Diagnostics and Alarms

Diagnostics data is always transferred acyclically using Record Data communication over the non real time channel. A PN-IO controller can request diagnostic data from the PN-IO device using RDO (Record Data Object) services.

Alarm data is transmitted from the IO device to the IO controller via the RT channel.

The encoder errors are divided into Faults and Warnings, they are defined as follows.

### **FAULT**

A Fault is set if a malfunction in the encoder could lead to incorrect position values.

### **WARNING**

Warnings indicate that the tolerance for certain internal parameters of the encoder has been exceeded. Unlike faults, warnings do not imply incorrect position values.

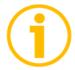

### NOTE

Please note that warnings are not supported in this encoder.

There are several diagnosis mechanisms that are used to monitor encoder diagnostics.

Please refer to the table below for an overview of the available diagnosis mechanisms.

| Function                                              | Reference      |
|-------------------------------------------------------|----------------|
| Acyclic diagnosis parameter P65001 – Operating status | See on page 75 |
| Channel related diagnosis via the Alarm Channel       | See on page 75 |
| Error codes in G1_XIST2                               | See on page 76 |
| LED indication                                        | See on page 76 |

# 10.1 Acyclic diagnosis parameter

With the Acyclic parameter **P65001** – **Operating status** the current status of the Encoder Faults and Warnings as well as the support of the individual Fault and Warning bits can be read from the encoder. For detailed information on the parameter **P65001** – **Operating status**.

# 10.2 Error messages via the Alarm Channel

The encoder diagnosis is reported to the controller via the Alarm channel as Channel Related Diagnosis. Both warnings and faults are reported in the same manner but with different error types.

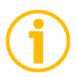

### NOTE

In compatibility mode (see the parameter **Compatibility mode** on page 67), channel related diagnostics can be switched off by the **Alarm channel control** parameter, please refer to its description on page 66.

For a detailed definition of the use of the channel related diagnosis please refer to the Alarm mechanism definition for the respective communication system in the mapping part of the profile.

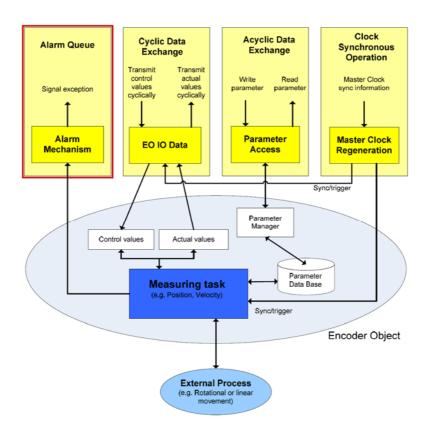

# 10.2.1 Use of the ChannelErrorType

For Profinet the encoder faults and warnings are mapped to the ChannelErrorTypes defined in the PROFIdrive profile, see the tables below. This means that there are no specific codes defined for standalone encoders and a PROFINET controller will interpret the errors from an encoder in the same ways as an error coming from a drive. Refer also to the parameter Refer also to the parameter **P65001 –Operating status**.

| Error type | Definition               | Explanation                                                                                     |
|------------|--------------------------|-------------------------------------------------------------------------------------------------|
| 0x9000     | Memory error             | The encoder failed to read saved offset or preset values from the internal non volatile memory. |
| 0x9011     | Commissioning diagnostic | User parameter data assignment error.                                                           |

### 10.3 Error codes in

Error codes are sent in **G1\_XIST2** if an error occurs. For information about **G1\_XIST2** refer to page 48.

| G1_XIST2   | Meaning               | Explanation                                |  |
|------------|-----------------------|--------------------------------------------|--|
| 0x0F02     | Master's sign of life | The number of permissible failures of the  |  |
|            | fault                 | master's sign of life was exceeded.        |  |
| 0x0F04     | Synchronization       | The number of permissible failures for the |  |
| UXUFU4     | fault                 | bus cycle was exceeded.                    |  |
| 0x1001 Mem | Memory error          | Error while writing on or reading the      |  |
|            | Memory error          | internal non volatile memory.              |  |
|            |                       | User parameter data assignment error.      |  |
| 0x1002     | Parametrization       | Example: Measuring units / Revolution      |  |
|            | error                 | and Total measuring range not              |  |
|            |                       | compatible.                                |  |

### 10.4 LED indication

Errors are further indicated through LEDs. Six LEDs located in the cap of the encoder (see Figure 1) are meant to show visually the operating or fault status of the encoder and the Profinet interface. For detailed information refer to the section "4.5 Diagnostic LEDs (Figure 1)".

# 11. Real time class communication

Within PROFINET IO, process data and alarms are always transmitted in real time. Real-Time for PROFINET (RT) is based on the definitions of IEEE and IEC for high-performance data exchange of I/O data. RT communication constitutes the basis for data exchange in PROFINET IO.

Real-time data are handled with higher priority compared to TCP(UDP)/IP data. This method of data exchange allows bus cycle times in the range of a few hundred milliseconds to be achieved.

Isochronous data exchange with PROFINET is defined in the Isochronous-Real-Time (IRT) concept. IRT communication is always clock synchronized and only possible within an IRT domain. Isochronous realtime communication differs from realtime communication mainly in its isochronous behavior: the start of a bus cycle can deviate by a maximum of 1  $\mu$ s (jitter is less then 1  $\mu$ s). IRT is required in motion control applications (positioning operations), for example. This communication is required, for example, for high-accuracy closed-loop control tasks.

### 11.1 Real-time classes in PROFINET IO

To enable enhanced scaling of communication options and, thus, also of determinism in PROFINET IO, real-time classes have been defined for data exchange. From the user perspective, these classes involve unsynchronized and synchronized communication.

PROFINET IO differentiates the following classes for RT communication.

They differ not in terms of performance but in determinism.

# 11.2 Real-Time class 2 (RT2) - Not synchronized

In real-time class 2 frames are transmitted via unsynchronized communication (anysochronous communication).

To activate the real-time class 2 both the IO controller and the IO device must be set exactly the same as "Not synchronized". To do this proceed as follows.

# 11.2.1 Setting an anisochronous communication

To configure the IO controller (Figure 34) double click the PN-IO slot X2 to open the PN-IO properties dialog box. The Properties – PN-IO property sheet will appear. Enter the Synchronization tabbed page and select the Not synchronized value in the drop-down menu of the Synchronization role item. Confirm pressing the OK button.

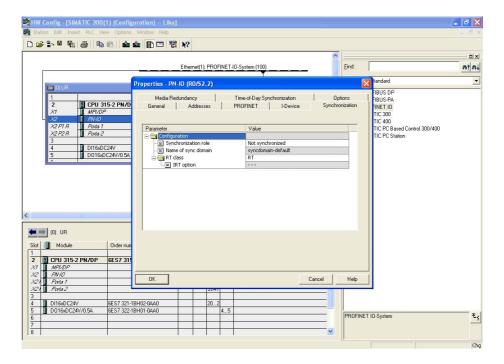

Figure 34 - Setting the Not synchronized role of the IO controller

To configure the IO device (Figure 35) double click the Interface slot X1 of the module to open the interface properties dialog box. The Properties – Interface property sheet will appear. Enter the Synchronization tabbed page and select the Not synchronized value in the drop-down menu of the Synchronization role item. Confirm pressing the OK button.

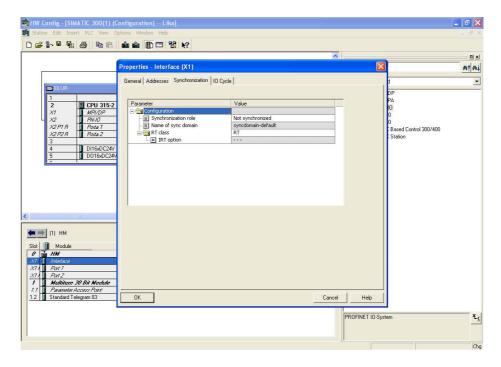

Figure 35 - Setting the Not synchronized role of the IO device

### 11.3 Real-Time class 3 (IRT TOP) (RT3)

Isochronous data exchange with PROFINET is defined in the Isochronous-Real-Time (IRT) concept. IRT communication is always clock synchronized and only possible within an IRT domain. Isochronous realtime communication differs from realtime communication mainly in its isochronous behavior: the start of a bus cycle can deviate by a maximum of 1  $\mu$ s (jitter is less then 1  $\mu$ s).

This communication is required, for example, for high-accuracy closed-loop control tasks.

Only industrial IRT switches can be used.

Typical cycle time 1 ms or less. All network components must support PROFINET IRT frame priority processing. Position values are captured with an accuracy of  $\pm$ 1  $\mu$ 1 or better, with respect to the highly accurate bus clock.

# 11.3.1 Setting an isochronous communication

To activate the real-time class 3 both the IO controller and the IO device must be configured. To do this proceed as follows.

To configure the IO controller (Figure 36) double click the PN-IO slot X2 to open the PN-IO properties dialog box. The Properties – PN-IO property sheet will appear. Enter the Synchronization tabbed page and select the Sync master value in the drop-down menu of the Synchronization role item; select the High performance value in the drop-down menu of the IRT option item. Confirm pressing the OK button.

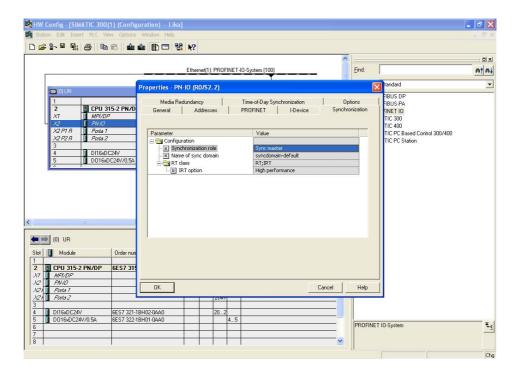

Figure 36 - Setting the sync master role of the IO controller

To configure the IO device (Figure 35) double click the Interface slot X1 of the module to open the interface properties dialog box.

The Properties – Interface property sheet will appear.

Enter the Synchronization tabbed page and select the Sync slave value in the drop-down menu of the Synchronization role item; select the High performance value in the drop-down menu of the IRT option item. Confirm pressing the OK button.

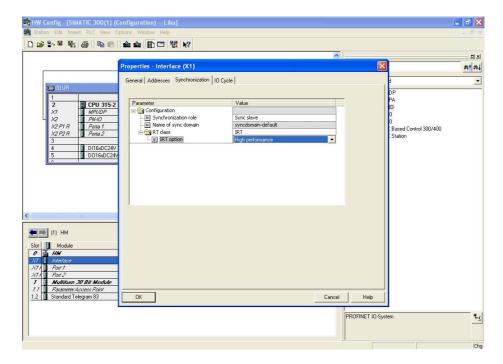

Figure 37 - Setting the sync slave role of the IO device

Now double click the CPU slot 2 in the CPU configuration table to open the CPU properties dialog box. The Properties – CPU 315 ... property sheet will appear. Enter the Synchronous Cycle Interrupts tabbed page and press the Details button.

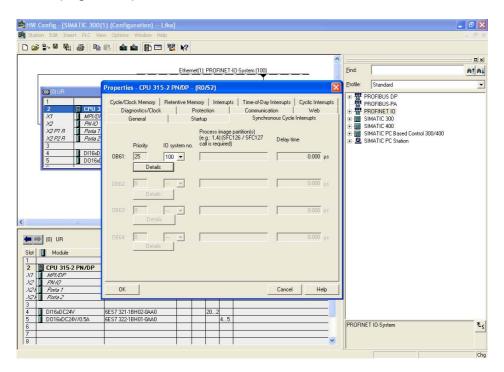

Figure 38 - CPU property sheet

The OB61 dialog box will appear on the screen. Set the value "1" next to the Process image partition(s) item. Confirm pressing the OK button.

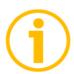

### **NOTE**

For more information on PIPs (Process Image Partitions) refer to the section "11.5 PIP (Process Image Partition)".

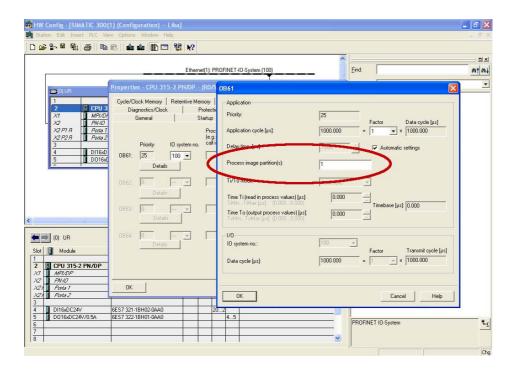

Figure 39 - PIP of OB61

Now set the encoder in isochronous mode.

To do this double click the Interface slot X1 of the module to open the interface properties dialog box.

The Properties – Interface property sheet will appear. Enter the IO cycle tabbed page and select the OB61 value in the drop-down menu of the Assign IO device in isochronous mode item.

For further information see also the section "11.4 OB61".

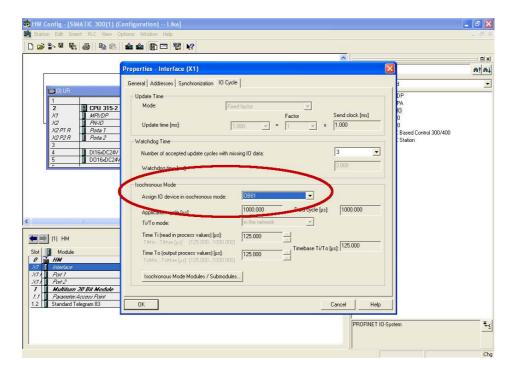

Figure 40 - OB61: assigning IO device in isochronous mode

Press the Isochronous Mode Modules / Submodules ... button below in the Properties – Interface property sheet and enter the Isochronous Modules / Submodules dialog box.

Check that an isochronous submodule has been installed (Standard Telegram 83 in the example). Confirm pressing the OK button.

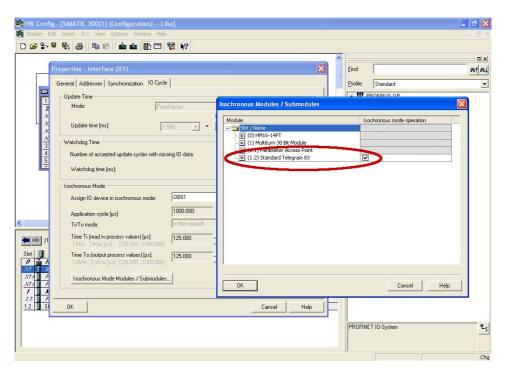

Figure 41 - Standard Telegram as isochronous submodule

Double click the Standard Telegram slot 1.2 of the module to open the telegrams properties dialog box. The Properties – Standard Telegram property sheet will appear. Enter the Addresses tabbed page and set the process image of the isochronous submodule as PIP 1. Select the PIP1 value in the drop-down menu of the Process image items in both Inputs and Outputs group boxes. Confirm pressing the OK button.

# **(i)**

### NOTE

For more information on PIPs (Process Image Partitions) refer to the section "11.5 PIP (Process Image Partition)".

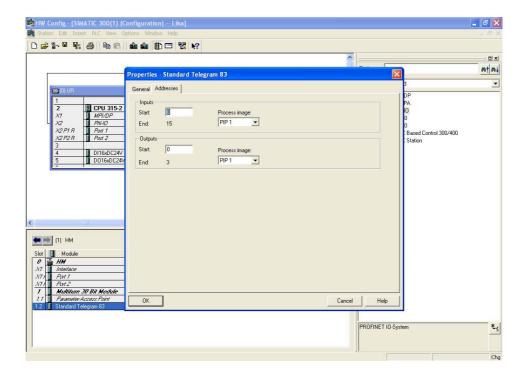

Figure 42 - Setting PIP for Standard Telegram IOs

Now you need to set a connection between the port of the controller and the port of the encoder. Please check the specific configuration of your Profinet network. In the example the port 2 of the IO controller is connected to the port 1 of the IO device; see Figure 55.

So, first configure the IO controller and set its port 2 to be connected to the port 1 of the IO device. Double click the X2 P2 R PORT 2 slot in the CPU configuration table and open the Port 2 properties dialog box. The Properties – PN-IO – Port 2 property sheet will appear. Enter the Topology tabbed page and set the Port 1 (X1 P1) value in the drop-down menu in the Partner port item of the Partners group box. Confirm pressing the OK button.

Refer also to section "11.7 Topology Editor".

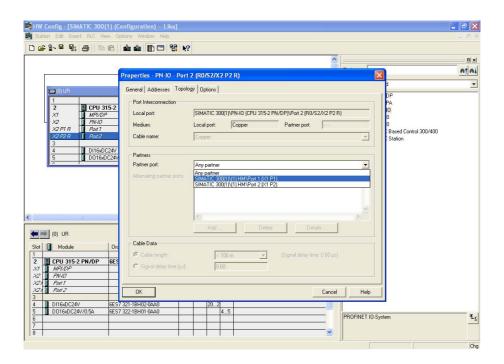

Figure 43- Configuring the IO controller topology

Then configure the IO device and set its port 1 to be connected to the port 2 of the IO controller. Double click the X1 P1 PORT 1 slot in the Device configuration table and open the Port 1 properties dialog box. The Properties – Interface – Port 1 property sheet will appear.

Enter the Topology tabbed page and set the Port 2 (X2 P2 R) value in the drop-down menu in the Partner port item of the Partners group box. Confirm pressing the OK button.

Refer also to section "11.7 Topology Editor".

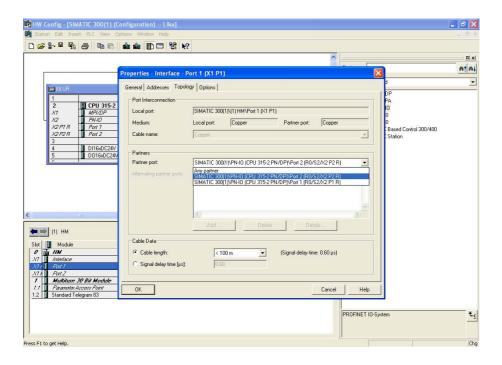

Figure 44 - Configuring the IO device topology

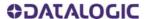

Finally check the Profinet IO isochronous mode. Right click the 2 CPU slot in the CPU configuration table and press the PROFINET IO Isochronous mode command.

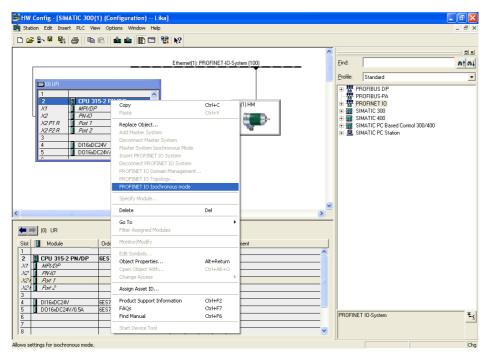

Figure 45 - Checking the Profinet IO isochronous mode

The Isochronous Mode dialog box will appear on the screen.

The installed Standard Telegram is the only submodule which provides IO data.

In this page you can check which IO devices / modules / submodules have been set in isochronous mode with the IO controller.

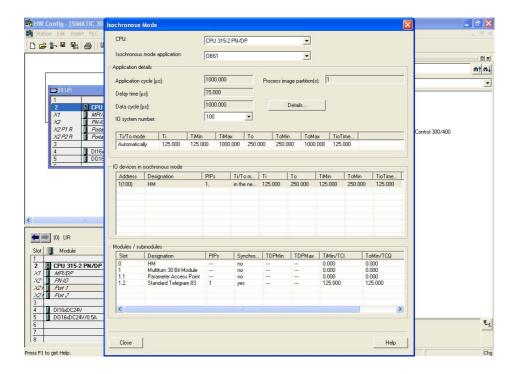

Figure 46 - Isochronous Mode dialog box

### 11.4 OB61

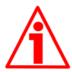

### WARNING

Use of OBs requires both in-depth skills and specific expertise in SIMATIC STEP 7 programming environment. For detailed information please consult the STEP 7 Programmer's handbook and documentation.

Organization blocks (OBs) form the interface between the CPU operating system and the user program.

The order in which the user program is executed is defined in the organization blocks.

The synchronization with the user program is maintained through the clocked interrupt OB61. OB61 is a synchronous cycle interrupt; in other words it is an isochronous event that is called with the start of every PROFINET cycle. It is synchronous with the Profinet send clock.

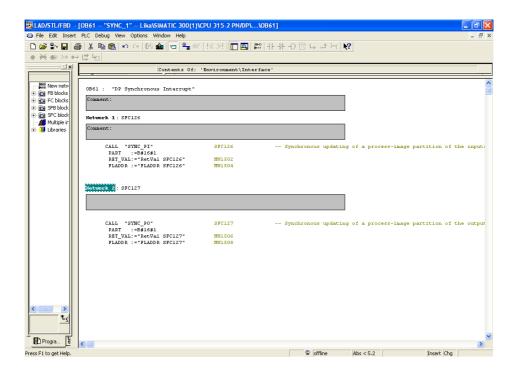

Figure 47 - 0B61

# 11.5 PIP (Process Image Partition)

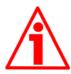

### WARNING

Use of PIPs requires both in-depth skills and specific expertise in SIMATIC STEP 7 programming environment. For detailed information please consult the STEP 7 Programmer's handbook and documentation.

### 11.5.1 Consistency

PIPs (Process Image Partitions) are used to update the distributed IO device synchronously with the constant bus cycle time clock.

Compared with direct access to the input/output modules, the main advantage of accessing the process image is that the CPU has a consistent image of the process signals for the duration of one program cycle. If a signal state on an input module changes while the program is being executed, the signal state in the process image is retained until the process image is updated again in the next cycle.

The process of repeatedly scanning an input signal within a user program ensures that consistent input information is always available. You define process image partition with STEP 7 when you assign addresses (which input/output addresses of the modules are listed in which process-image partition). The process image partition is updated by the user with SFCs.

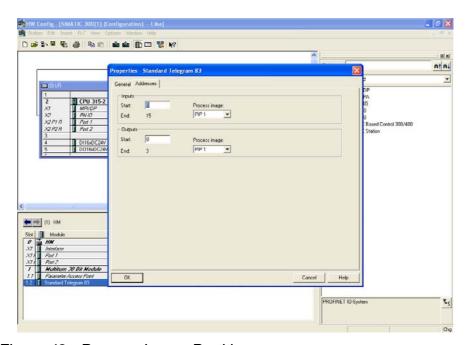

Figure 48 - Process Image Partition

The assigned process image partitions must be updated in the synchronous cycle interrupt OB61 at the call of the functions SFC126 "SYNC PI" and SFC127 "SYNC PO".

The call of the function SFC126 "SYNC\_PI" updates the process image partition input table; the call of the function SFC127 "SYNC\_PO" updates the process image partition output table. So cyclic interrupt OB61 works with consistent image of the process signals. Refer also to page 108.

# 11.5.2 SFC126 "SYNC PI"

This special function is used to update a process image partition input table in a synchronous cycle.

Synchronous cycle interrupt OB61 calls the function SFC126 "SYNC\_PI" to consistently and synchronously update the input data located in a process image partition.

# 11.5.3 SFC127 "SYNC PO"

This special function update a process image partition output table in a synchronous cycle.

Synchronous cycle interrupt OB61 calls the function SFC127 "SYNC\_PO" to synchronously update the output data located in a process image partition and consistently transmit them to the encoder.

# 11.6 Domain Management

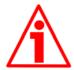

### **WARNING**

The configuration of the Sync domain requires both in-depth skills and specific expertise in SIMATIC STEP 7 programming environment. For detailed information please consult the STEP 7 Programmer's handbook and documentation.

In the case of PROFINET IO with IRT, a sync master transmits a synchronization message to which all sync slaves synchronize themselves. The synchronization mechanisms will be controlled by ERTEC (Enhanced Real-Time Ethernet Controller) of the integrated PROFINET interface. This ensures a synchronization accuracy of less than one microsecond. The synchronization of all IRT-capable PROFINET devices on a common time base is the prerequisite for the scheduled communication control and the bandwidth reservation. You assign the device roles syn master and sync slave by configuring the PROFINET devices in STEP 7, as described below. The role of a sync master can be assigned both to an IO controller as well as a switched configured on an IO device, provided these support the "sync master" function.

The sync master and the sync slaves together form the sync domain. A sync domain has exactly one active sync master - for the runtime.

It is mandatory that all PROFINET devices that are to be synchronized via PROFINET IO with IRT must belong to a sync domain. The sync domain consists of precisely one sync master and at least one sync slave. IO controllers and switches can hold the role of a sync master or sync slave. Other IO devices support only the role as sync slave. An IRT Class 3 Device must be member of a sync domain too. The properties of the sync domain must be set in the dialog boxes described in this section, especially the cycle time of the send clock. Only those values may be entered which are common to both the Master and all devices on the bus.

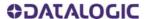

To assign the IO device to a sync domain select and right-click the Profinet-IO system in the HW Config window. Press the PROFINET IO Domain Management... command in the shortcut menu.

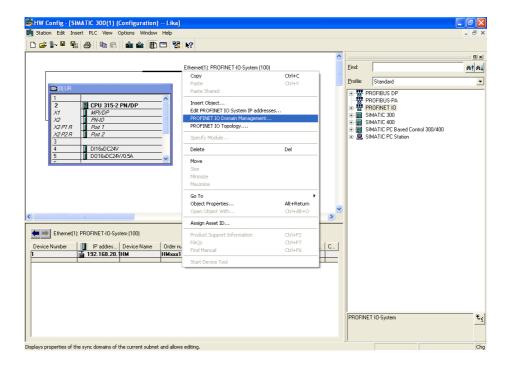

Figure 49 - Assigning the IO device to a sync domain

The Domain Management dialog box will appear on the screen. Using the Domain management dialog box you can check the settings of the PROFINET IO system.

The name of the sync domain is automatically assigned by STEP 7 with "syncdomain-default" when the first sync domain is configured. You find it under the Sync domain item in the Sync domain group box. Alternatively you can create further sync domains.

The Send clock time (ms) is the period between two successive intervals for IRT or RT communication. The send clock is the shortest possible transmit interval for exchanging data. You have the option to establish the send clock for your sync domain in order to achieve an optimum coordination of the transmission bandwidth to the data volume. Depending on the PROFINET devices of the respective PROFINET IO systems, STEP 7 calculates the possible values that can be set. Select one of the default send clock time values in the drop-down list.

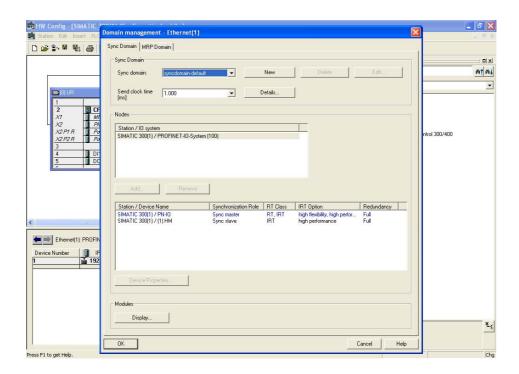

Figure 50 - Domain management dialog box

You have the option of establishing the reserved transmission bandwidth for IRT data as a proportion of the maximum reservable transmission bandwidth for cyclic user data communication. The proportion is specified in percent (%).

In doing so, the maximum transmission bandwidth set by the system for cyclic data may not be exceeded by the reserved transmission bandwidth for IRT plus the transmission bandwidth that is required for the cyclic data in the free transmission bandwidth (RT communication).

Press the Details... button in the Domain Management dialog box. The Details – Sync domain dialog box will appear on the screen. In the Upper limit for IRT drop-down list available in the Cyclic data group box, select one of the default values (in %). STEP 7 offers the following selections: 0, 10, ... 100.

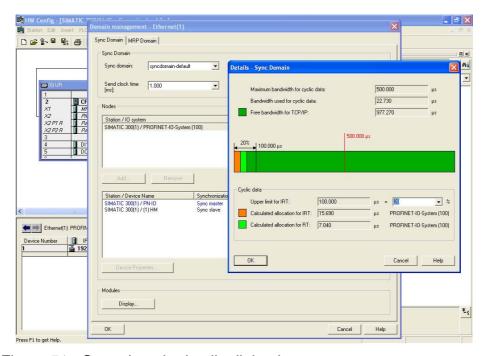

Figure 51 - Sync domain details dialog box

The PROFINET IO system of the sync domain is established now on a send clock.

Save the settings and close both the Details – Sync Domain and the Domain management dialog boxes pressing the OK button.

Finally save, compile and then download the configuration to the controller.

# 11.7 Topology Editor

Using the Topology Editor you can topologically configure your PROFINET IO system. The topology editor has a series of functions for setting, interconnecting and diagnosing the properties of all PROFINET devices including their ports. So it supports you in the following tasks:

- obtaining topology information about all ports of the PROFINET devices in the project;
- configuring the set topology on PROFINET by interconnecting the interfaces and ports by simply dragging and dropping and establishing properties.

Enter the Topology Editor dialog box to edit the topology of your Profinet-IO System. To do so select and right-click the Profinet-IO system in the HW Config window and then press the PROFINET IO Topology... command in the shortcut menu.

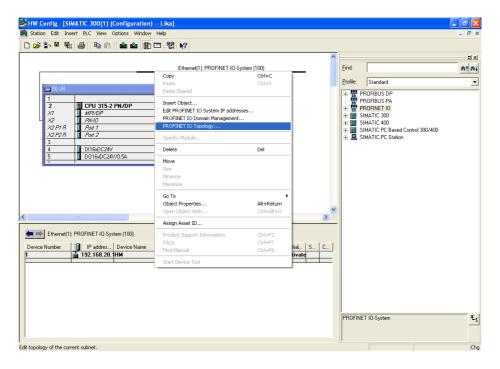

Figure 52 - Entering the Topology Editor

The Topology Editor dialog box will appear on the screen.

As the PROFINET IO system has already been set up and the PROFINET devices connected (to connect the port of the IO controller and the port of the IO device see on page 109), they do not need to be first of all interconnected to a topology within the project. So in the Table view tabbed page you will see the configured PROFINET devices and ports currently connected in the system.

The Interconnection table in the left area of the page lists all the configured PROFINET devices with their ports. The Selection range group box in the top right section lists all the PROFINET devices that are available for the topological interconnection.

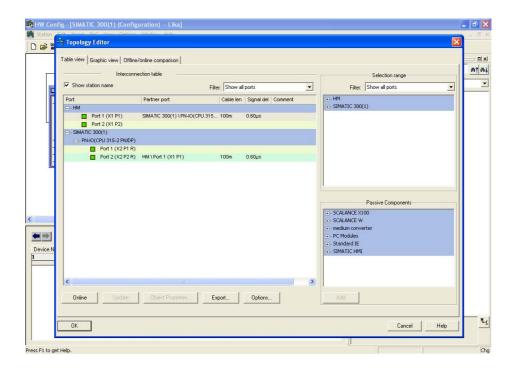

Figure 53 - Topology Editor: Table view

The Offline/online comparison tabbed page lists the configured PROFINET devices with their interfaces and ports and the associated neighbor ports in the left box Configured topology (offline). The right box Detected topology (online) shows the online view of the PROFINET IO system with its interconnection for the runtime. Press the START button above in the box to import the PROFINET devices of your project.

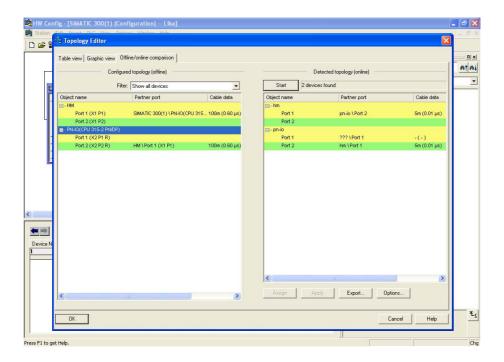

Figure 54 - Topology Editor: Offline/Online comparison

The Graphic view tabbed page displays the PROFINET devices in the project and their interconnections.

In the Miniature View in the top right section, you can use the slider to select the section of the PROFINET IO system and its enlargement factor. To change the section of the PROFINET IO system, use the mouse to drag the frame across the desired area that you wish to see in detail.

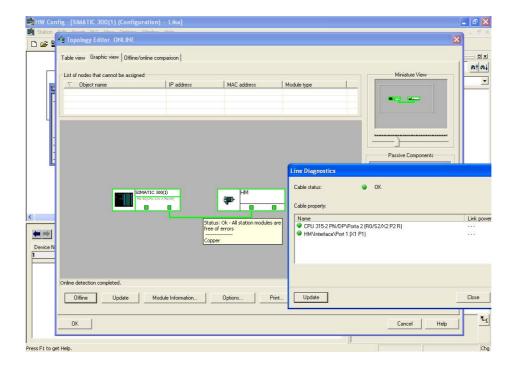

Figure 55 - Topology Editor: Graphic view

Save the settings and close the Topology Editor dialog page by pressing the OK button.

#### 11.8 Message monitoring

Below is an example of traffic between the IO controller and the IO device in IRT mode.

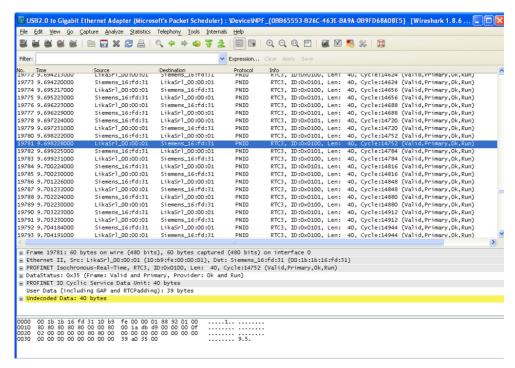

Figure 56 - Message monitoring

## 12. Encoder replacement using LLDP

LLDP (Link Layer Discovery Protocol) is a Layer 2 protocol that is used to detect the closest neighbors in the network. It enables a device to send information about itself and to save information received from neighboring devices, i.e. it provides the option of communicating data between neighboring devices (e.g. device name, port, MAC address). This information allows a network management system to determine the network topology. The protocol is formally referred to by the IEEE as *Station and Media Access Control Connectivity Discovery* specified in standards document IEEE 802.1AB.

Among the main uses, LLDP allows to replace a device of the Profinet network.

The partner ports before and behind the replaced device save the relevant information so that no additional configuration is necessary. The flag Support device replacement without exchangeable medium must be activated in the Controller.

To activate / deactivate the function double click the PN-IO slot X2 to open the PN-IO properties dialog box. The Properties – PN-IO property sheet will appear. Enter the General tabbed page to find the Support device replacement without exchangeable medium check box. Please note that the Support device replacement without exchangeable medium function is activated by default in the IO controller.

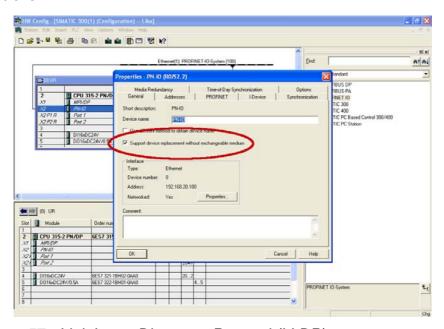

Figure 57 - Link Layer Discovery Protocol (LLDP)

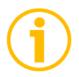

#### NOTE

When you replace a device, make sure that the PROFINET cable is then inserted into the correct port as it is configured in STEP 7. Otherwise, the system will not run.

# 13. Read & write records in acyclic communication

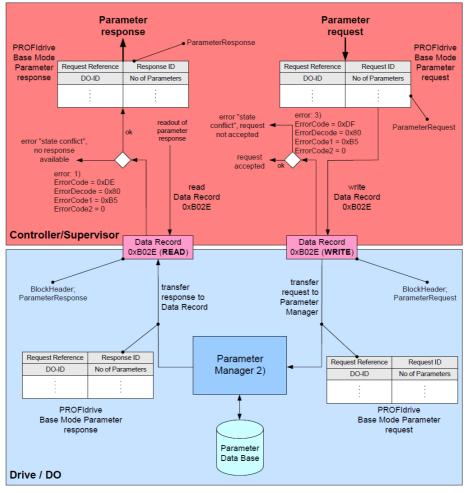

<sup>1)</sup> Error because the parameter manager is busy but not finished with the processing yet, or the parameter manager is idle

Figure 58 - Base mode parameter request and response

<sup>2)</sup> Processing of only one parameter requests per connection. Multiple connections cause multiple state machines for the processing each for every connection

<sup>3)</sup> Also error 0xB0 may be used if there is no PAP available and error 0xB7 if there is an error in the request header

- 13.1 Example: reading and writing a parameter (Preset Value)
- 13.1.1 System Function Block 52 (SFB52)

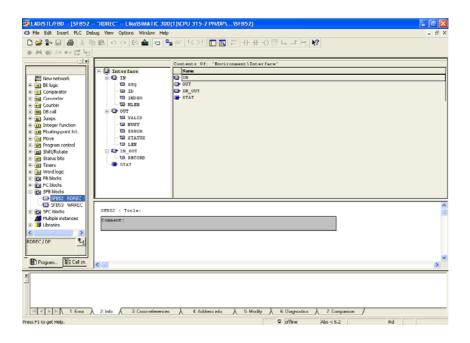

Figure 59 - SFB52

13.1.2 System Function Block 53 (SFB53)

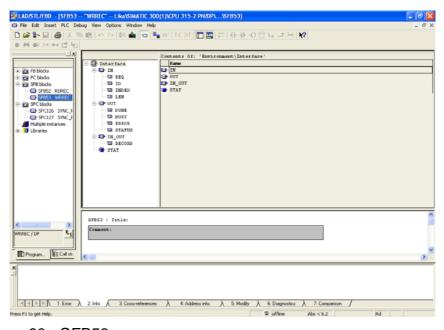

Figure 60 - SFB53

#### 13.1.3 Data Block 1 (DB1)

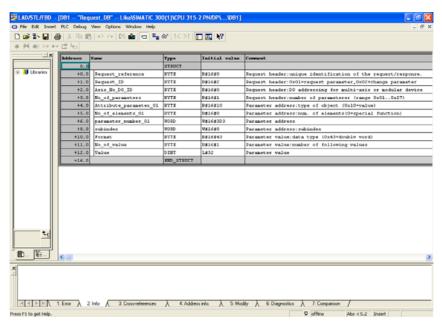

Figure 61 - DB1

#### 13.1.4 Data Block 2 (DB2)

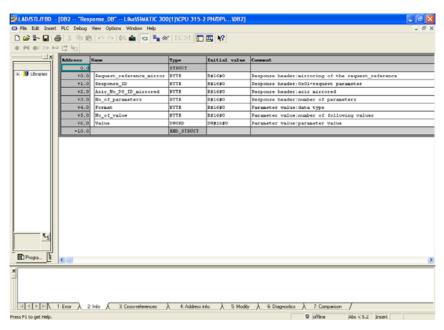

Figure 62 - DB2

#### 13.1.5 Data Block 3 (DB3)

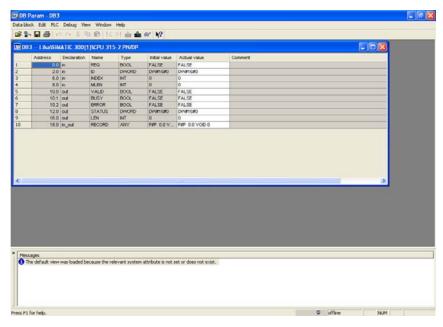

Figure 63 - DB3

#### 13.1.6 Data Block 4 (DB4)

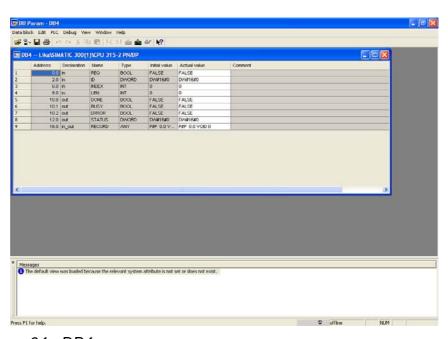

Figure 64 - DB4

#### 13.1.7 Organization Block 1 (OB1)

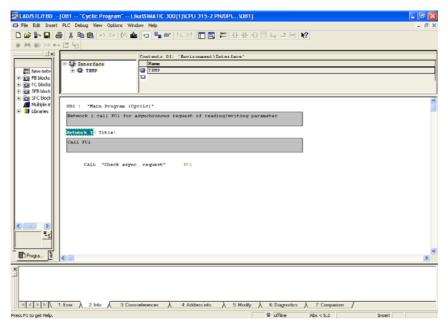

Figure 65 - OB1

#### 13.1.8 Function 1 (FC1)

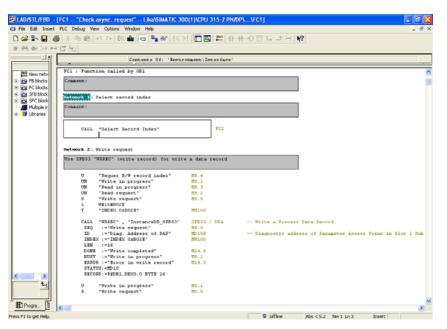

Figure 66 - FC1

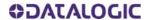

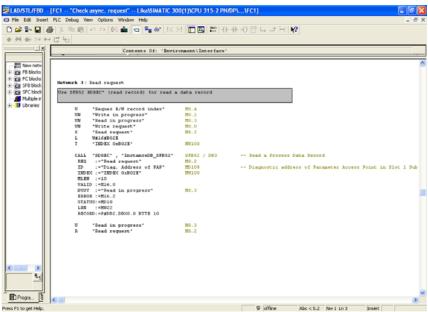

Figure 67 - FC1

#### 13.1.9 Function 2 (FC2)

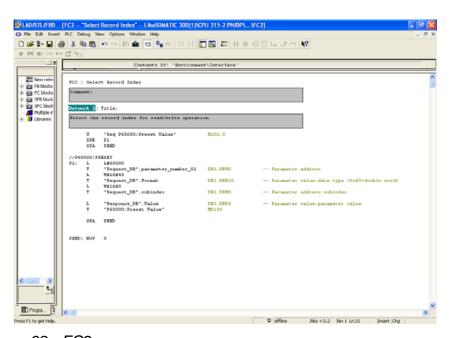

Figure 68 - FC2

#### 13.1.10 Acyclic request of Preset

See P65000 - Preset value on page 62.

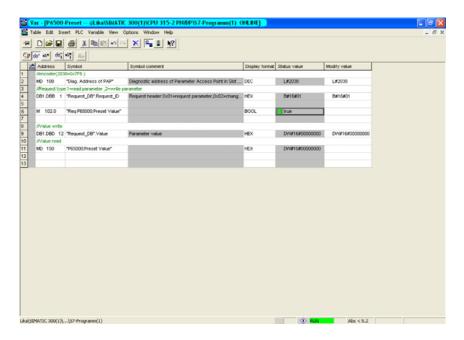

Figure 69 - Acyclic request of Preset value

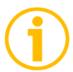

#### **NOTE**

Please always ascertain that MD 108 Diag. Address of PAP is the same as the diagnostic address of Parameter Access Point in Slot 1.1.

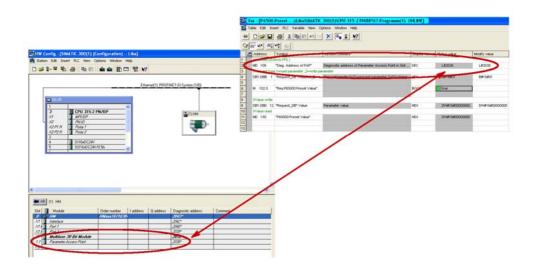

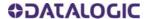

#### 13.2 Monitoring a variable

Below is an example of variable monitor in case of Telegram 83 and IRT communication.

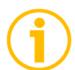

# NOTE **Controller Sign-Of-Life** is active.

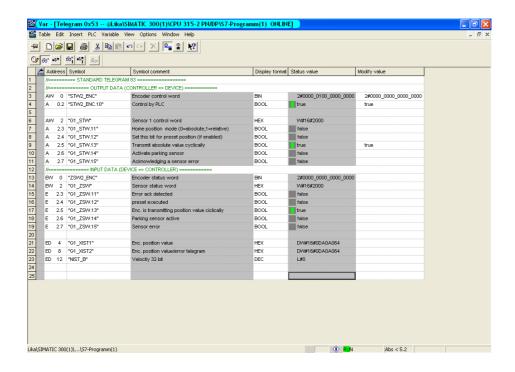

Figure 70 - Monitoring a variable

# 14. Encoder state machine

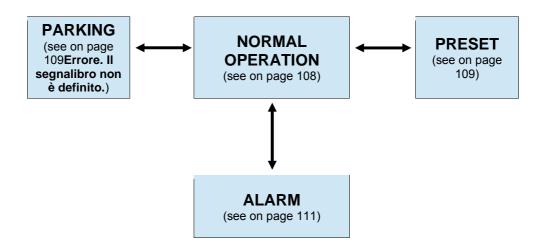

Figure 71 - Encoder state machine

#### 14.1 Normal operation diagram

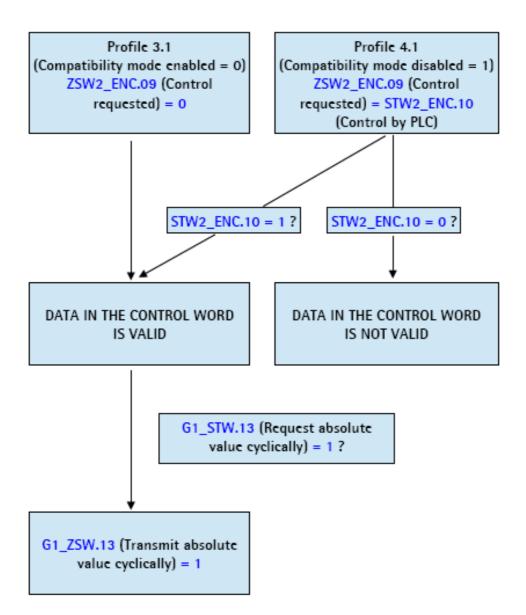

#### 14.2 Preset diagram

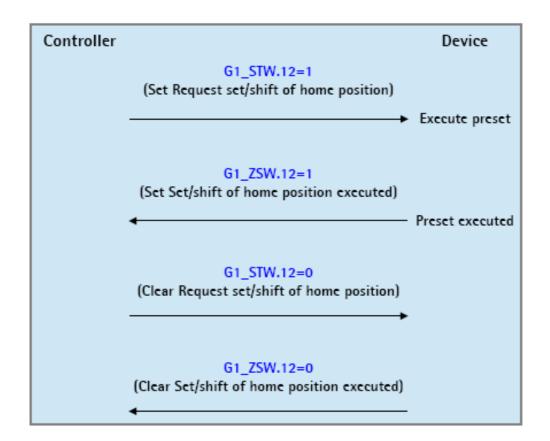

#### 14.3 Parking sensor diagram

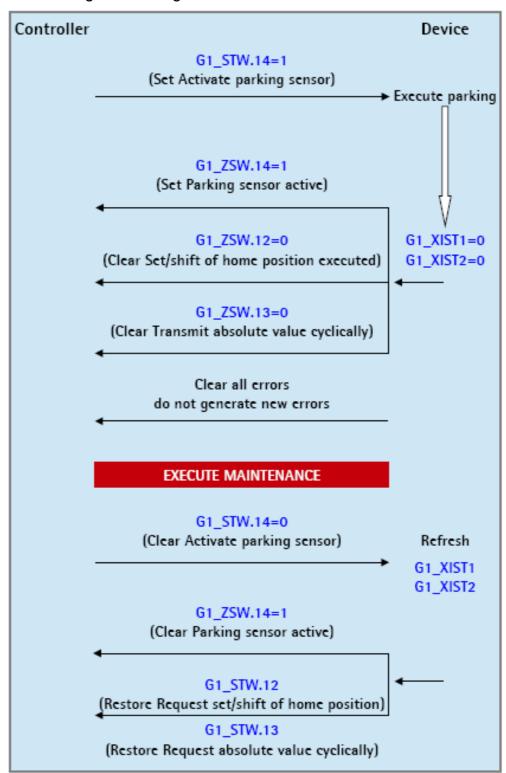

#### 14.4 Error diagram

#### 14.4.1 Acknowledgment of acknowledgeable sensor error

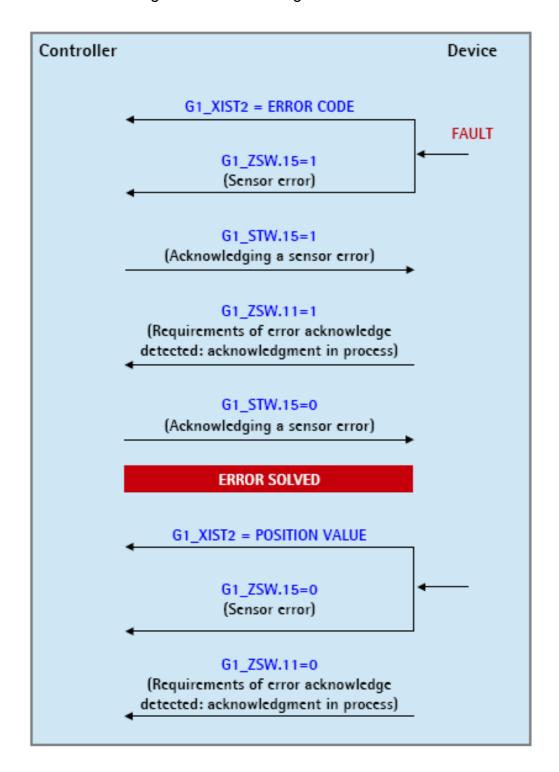

#### 14.4.2 Acknowledgment of not acknowledgeable sensor error

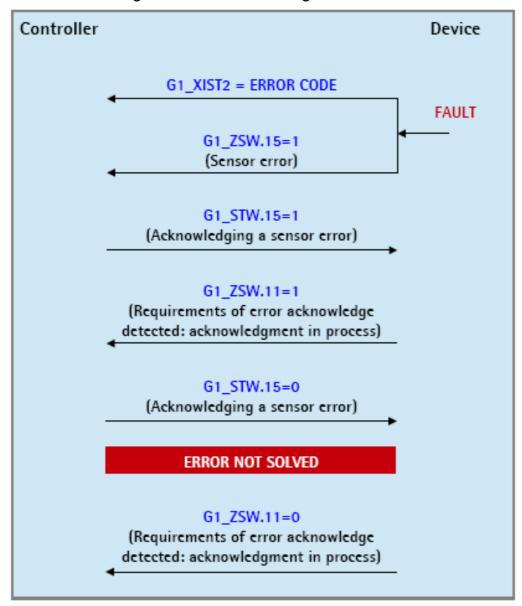

## 15. Integrated web server

Profinet encoders from Datalogic Automation integrate a web server. This web-based user interface is designed to deliver helpful information on the device that can be accessed through the Internet. In particular it makes monitoring and advanced maintenance of the encoder from every PC and even smart phones or tablet devices running a web browser possible. Since its only requirement is a HTTP(S) connection between the web browser and the web server running on the device, it is perfectly fitted also for remote access scenarios.

Before opening the Profinet encoder web server please ascertain that the following requirements are fully satisfied:

- the encoder is connected to the network;
- the encoder has valid device name and IP address;
- the PC is connected to the network;
- a web browser (Internet Explorer, Firefox, Chrome, Safari, Opera, ...) is installed in the PC or device used for connection.

To open the Profinet encoder web server proceed as follows:

1. type the IP address of the encoder you want to connect to in the address bar of your web browser and confirm;

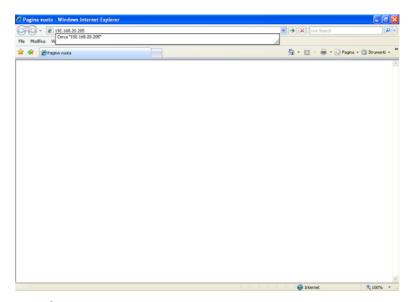

Figure 72 - Opening the web server

2. as soon as the connection is established, the web server Index page will appear on the screen;

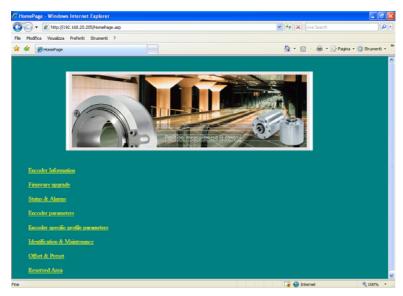

Figure 73 - Web server Index page

In the Index page some commands are available: they allow to enter specific pages where information and diagnostics on the connected encoder can be achieved.

They are shown in the following snapshots.

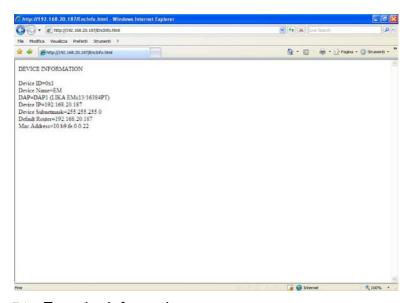

Figure 74 - Encoder Information page

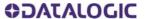

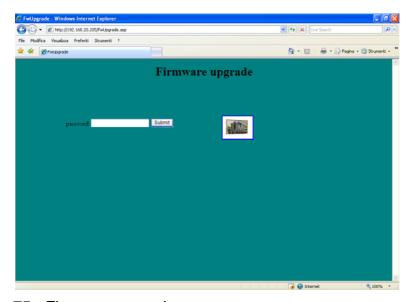

Figure 75 - Firmware upgrade page

For detailed information on the firmware upgrade please refer to the section "15.1 Firmware upgrade" on page 126.

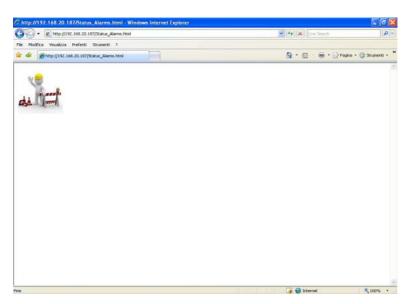

Figure 76 - Status & Alarms page

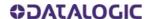

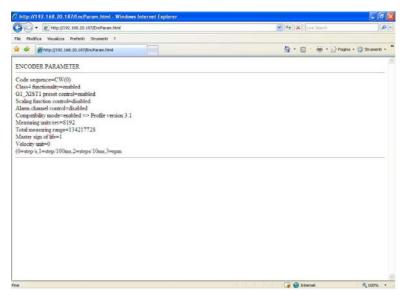

Figure 77 - Encoder Parameters page

Parameters listed in the Encoder Parameters page are sent by the controller to the encoder during initialization (for further information refer to the section "9.4 Index 0xBF00 : user parameter data" on page 64).

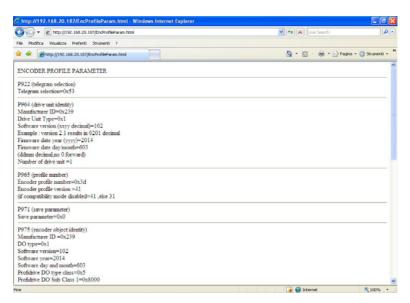

Figure 78 - Encoder Specific Profile Parameters page

For further information on the parameters shown in this page refer to the sections "9.2 Index 0xB02E : supported PROFIdrive specific parameters" and "9.3 Index 0xB02E : supported encoder specific parameters".

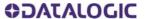

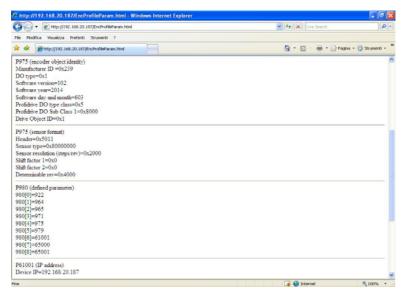

Figure 79 - Encoder Specific Profile Parameters page 1

Please note in this page the manufacturer ID in the second line and the software version in the fourth line (102 = 1.0.2, see on page 160). For further information on the parameters shown in this page refer to the sections "9.2 Index 0xB02E: supported PROFIdrive specific parameters" and "9.3 Index 0xB02E: supported encoder specific parameters".

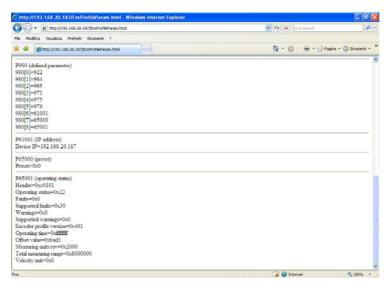

Figure 80 - Encoder Specific Profile Parameters page 2

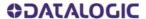

For further information on the parameters shown in this page refer to the sections "9.2 Index 0xB02E : supported PROFIdrive specific parameters" on page 59 and "9.3 Index 0xB02E : supported encoder specific parameters" .

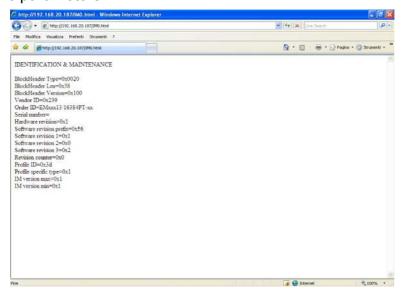

Figure 81 - Identification & Maintenance page

Please note in this page the Vendor ID, the Order ID, the Serial number, the Hardware version and the Software version are listed.

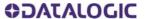

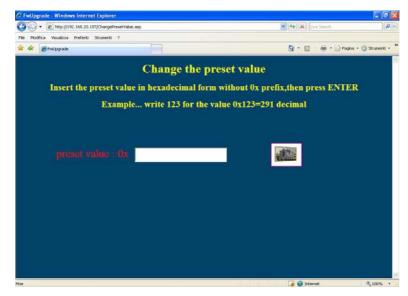

Figure 82 - Change the preset value page

For detailed information on setting the preset value please refer to the section"15.2 Setting the preset value".

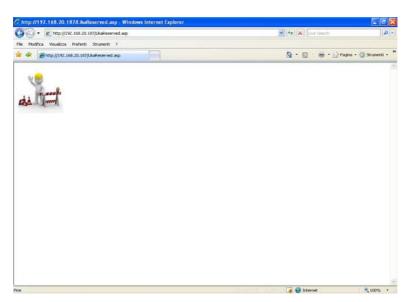

Figure 83 - Reserved area page

#### 15.1 Firmware upgrade

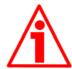

#### WARNING

Firmware upgrading process has to be accomplished by skilled and competent personnel. It is mandatory to perform the upgrade according to the instructions provided in this section.

Before installation always ascertain that the firmware program is compatible with the hardware and software of the device. Furthermore never turn off power during flash upgrade. In case of flash upgrade error, the program is lost irreversibly (there is not a bootloader) and the device must be sent back to Datalogic Automation for restoring.

This operation allows to upgrade the unit firmware by downloading upgrading data to the flash memory.

Firmware is a software program which controls the functions and operation of a device; the firmware program, sometimes referred to as "user program", is stored in the flash memory integrated inside the unit. These encoders are designed so that the firmware can be easily updated by the user himself. This allows Datalogic Automation to make new improved firmware programs available during the lifetime of the product.

Typical reasons for the release of new firmware programs are the necessity to make corrections, improve and even add new functionalities to the device.

The firmware upgrading program consists of a single file having .BIN extension. It is released by Datalogic Automation s.r.l Technical Assistance.

If the latest firmware version is already installed in the unit, you do not need to proceed with any new firmware installation. Current firmware version can be verified in the Encoder Specific Profile Parameters page after connection to the web server.

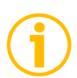

#### NOTE

If you are not confident that you can perform the update successfully please contact Datalogic Automation s.r.l. Technical Assistance.

Before proceeding with the firmware upgrade please ascertain that the following requirements are fully satisfied:

- the encoder is connected to the network;
- the encoder has valid device name and IP address:
- the PC is connected both to the network and the IO controller:
- a web browser (Internet Explorer, Firefox, Chrome, Safari, Opera, ...) is installed in the PC or device used for connection;
- you have the SW PN.EXE executable file;
- you have the .BIN file for firmware upgrade.

To upgrade the firmware program please proceed as follows:

1. open the Profinet encoder web server by typing the IP address of the encoder you want to connect to in the address bar of your web browser and confirm;

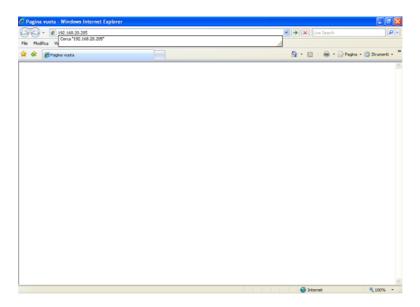

Figure 84 - Opening the web server

press the Firmware upgrade command in the left navigation bar of the Index page to enter the Firmware upgrade page;

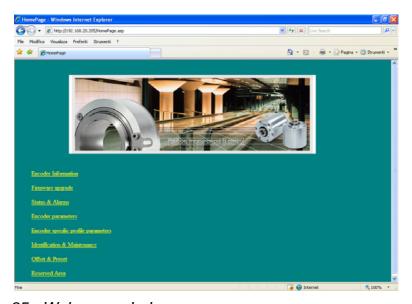

Figure 85 - Web server Index page

1. before entering the page you are requested to confirm the operation; press OK to continue;

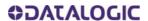

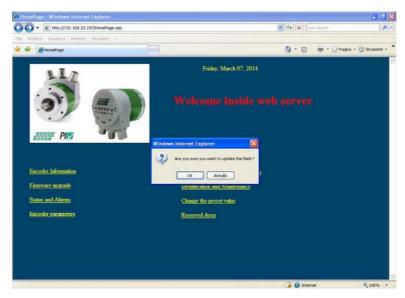

Figure 86 - Confirming the access to the Firmware upgrade page

4. in the Password text box type the password Datalogic and then press the Submit button;

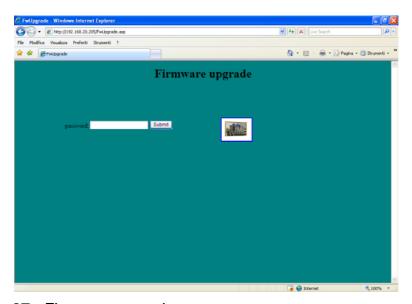

Figure 87 - Firmware upgrade page

a message will appear on the screen while the background color of the page will be changed to red; now the web server is stopped and the encoder is ready to accept the firmware program;

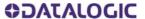

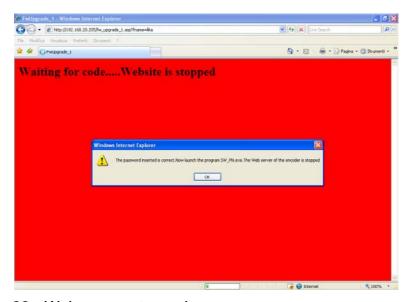

Figure 88 - Web server stopped

- 6. launch the SW\_PN.EXE executable file provided with the technical documentation;
- 7. in the page that appears press the SELECT FILE button; once you press the button the Open dialogue box appears on the screen: open the folder where the firmware upgrading .BIN file released by Datalogic Automation is located, select the file and confirm;

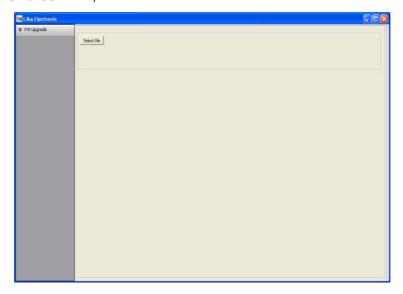

Figure 89 - Firmware upgrade executable file

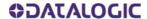

- 8. in the Remote host text box type the IP address of the encoder you need to update; leave the Remote port box unchanged;
- 9. to start the upgrade press the Upgrade FW button;

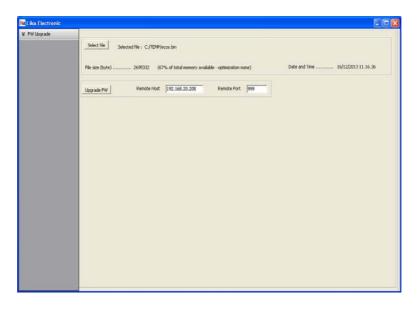

Figure 90 - Starting the firmware upgrade operation

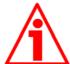

#### **WARNING**

Before installation always ascertain that the firmware program is compatible with the hardware and software of the device.

Never turn off power during flash upgrade.

In case of flash upgrade error, the program is lost irreversibly (there is not a bootloader) and the device must be sent back to Datalogic Automation for restoring.

10. download progress bars and additional information are shown in the page during operation;

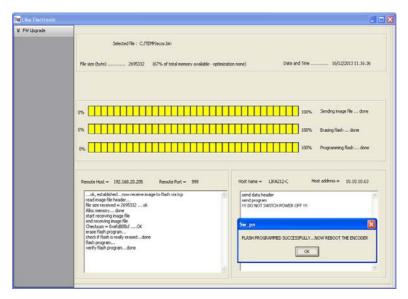

Figure 91 - Firmware upgrade operation process

- 11. during download operation S1 Status 1 LED starts blinking green at 1 Hz while S2 Status 2 LED is OFF (see on page 9);
- 12.as soon as the operation is carried out successfully, the FLASH PROGRAMMED SUCCESSFULLY message appears on the screen:
- 13. turn encoder power off and then on to complete the operation.

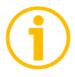

#### NOTE

While downloading the firmware upgrading program, unexpected conditions may arise which could lead to a failure of the installation process. When such a matter occurs, download process cannot be carried out successfully and thus the operation is aborted; S2 Status 2 LED starts blinking red at 1 Hz while S1 Status 1 LED is OFF (see on page 9). In case of flash upgrade error, the program is lost irreversibly (there is not a bootloader) and the device must be sent back to Datalogic Automation for restoring.

#### 15.2 Setting the preset value

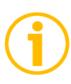

#### NOTE

This page is designed to help you setting a Preset value easily. Please note it allows you just to enter and save the value, not to execute the preset. If you need to execute the preset you must set the bit 12 (**Request set/shift of home position**) of the **G1\_STW** control word (see on page 52). Refer also to the index

**P65000 – Preset value** on page 62; to **G1\_XIST1 preset control** on page 48; and to the section "14.2 Preset diagram" on page 114.

In a customary way you should always use the asynchronous transmission to set the preset value.

Using this page the preset value is stored automatically on the non volatile memory (you do not need to use the parameter **P971** – **Transfer to non volatile memory**).

To enter a preset value please proceed as follows:

 open the Profinet encoder web server by typing the IP address of the encoder you want to connect to in the address bar of your web browser and confirm;

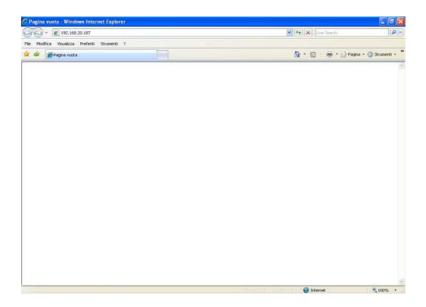

Figure 92 - Opening the web server

2. press the Change the preset value command in the Index page to enter the Change the preset value page;

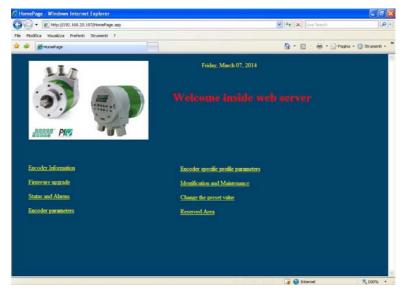

Figure 93 - Web server Index page

3. before entering the page you are requested to confirm the operation; press OK to continue;

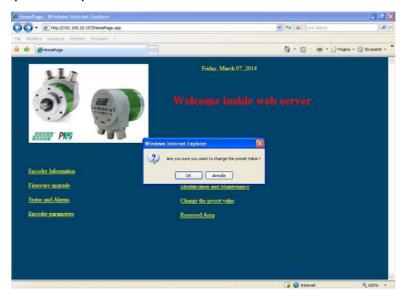

Figure 94 - Confirming the access to the Preset page

4. in the page that appears you have to enter the desired preset value expressed in hexadecimal format; please enter the value without the 0x prefix. Press ENTER to confirm. In the example, the value 0x1000 hex (= 4096 dec) has been entered. The preset value is stored automatically on the non volatile memory (you do not need to use the parameter P971 –Transfer to non volatile memoryErrore. L'origine riferimento non è stata trovata.);

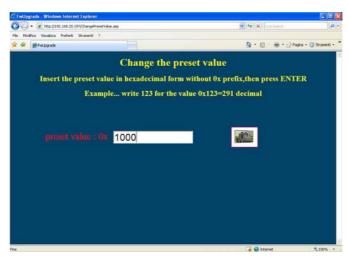

Figure 95 - Changing the Preset value

5. after completing the operation the following page will appear: the preset value has been stored properly on the non volatile memory.

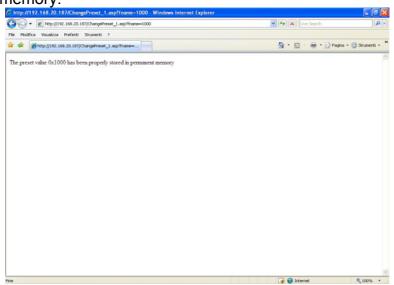

Figure 96 - Preset value stored properly

# 16. Default parameters list

| Parameters list             | Default value                  |
|-----------------------------|--------------------------------|
| Code sequence               | 0                              |
| Class 4 functionality       | 1                              |
| G1_XIST1 preset control     | 0                              |
| Scaling function control    | 0                              |
| Alarm channel control       | 0                              |
| Compatibility mode          | 1                              |
| Measuring units /Revolution | Hardware singleturn resolution |
| Total measuring range       | Hardware multiturn resolution  |
| Maximum Master Sign-Of-Life | 1                              |
| failures                    | l                              |
| Velocity measuring units    | 0                              |

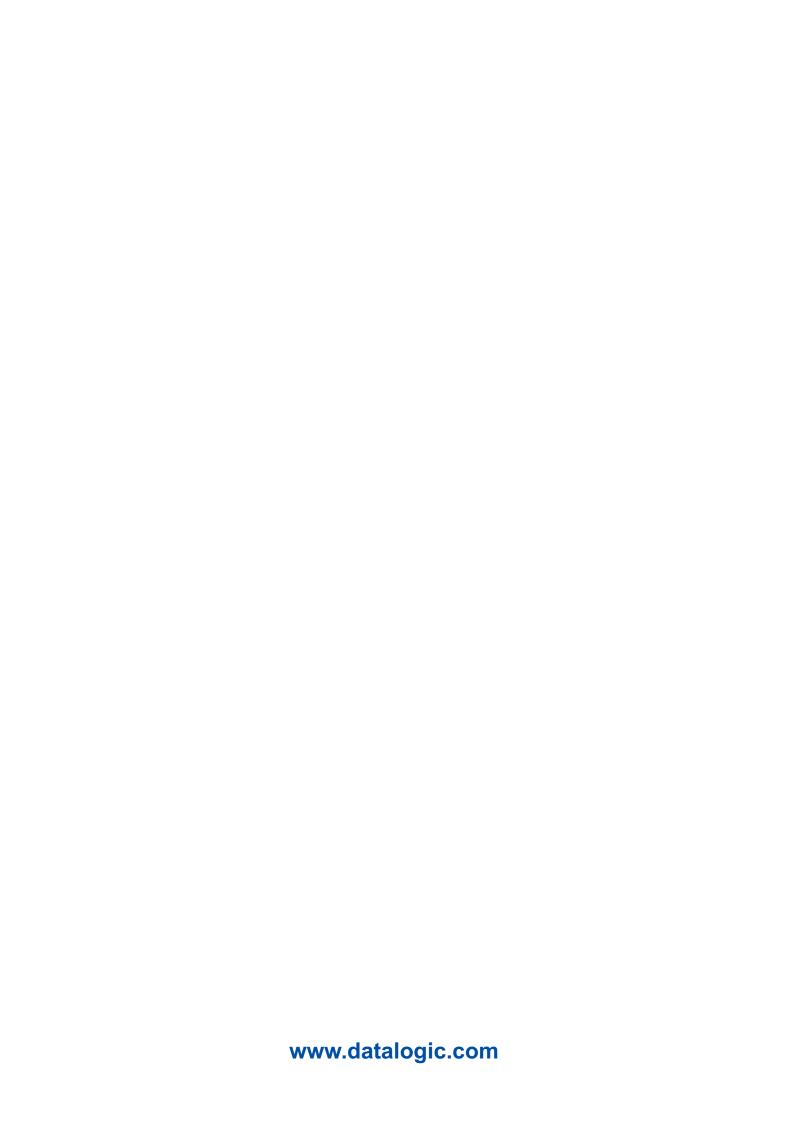